# Bedienungsanleitung M1

## Gleichstrom-/Gleichspannungssignale 0-20 mA, 4-20 mA, 0-10 VDC

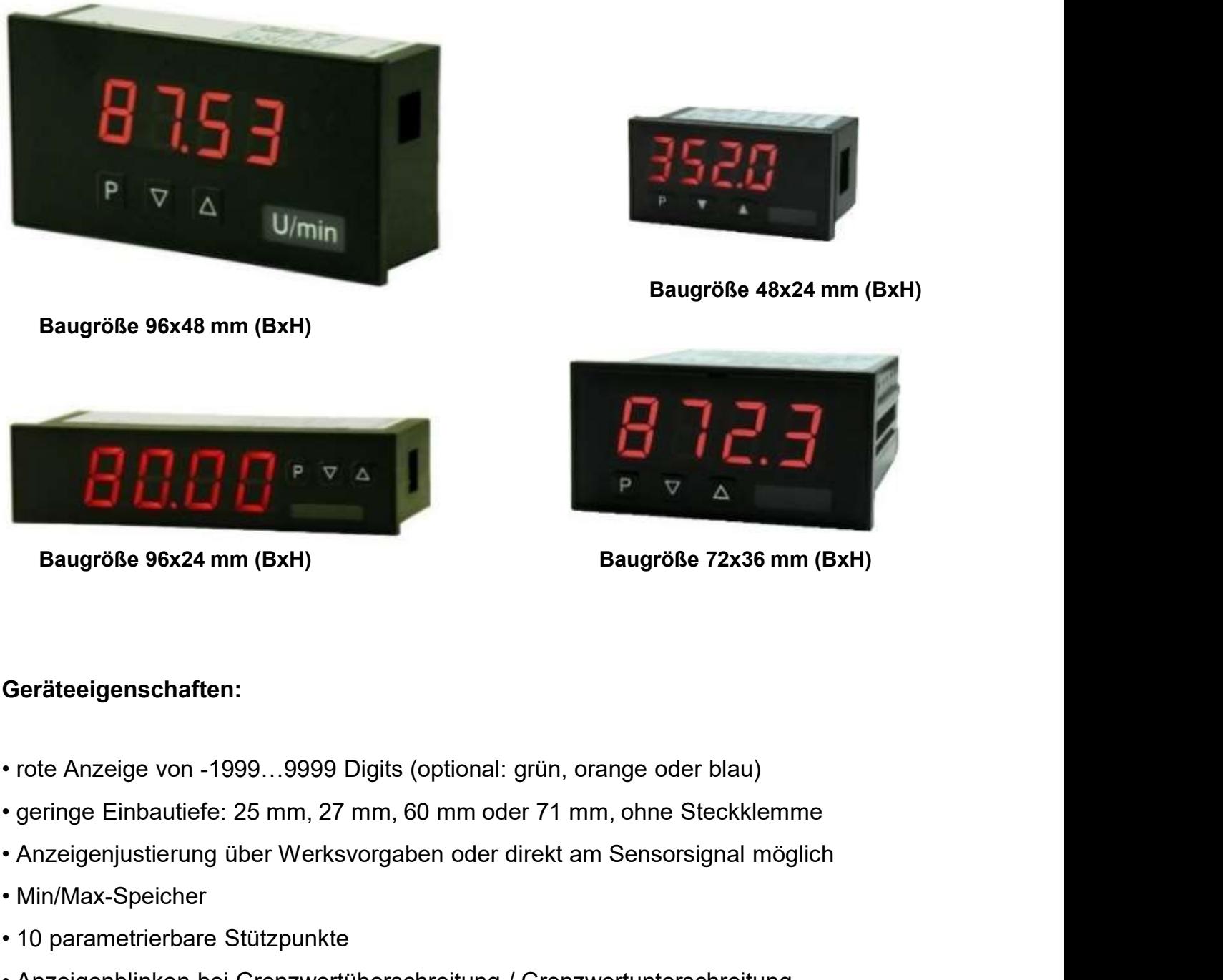

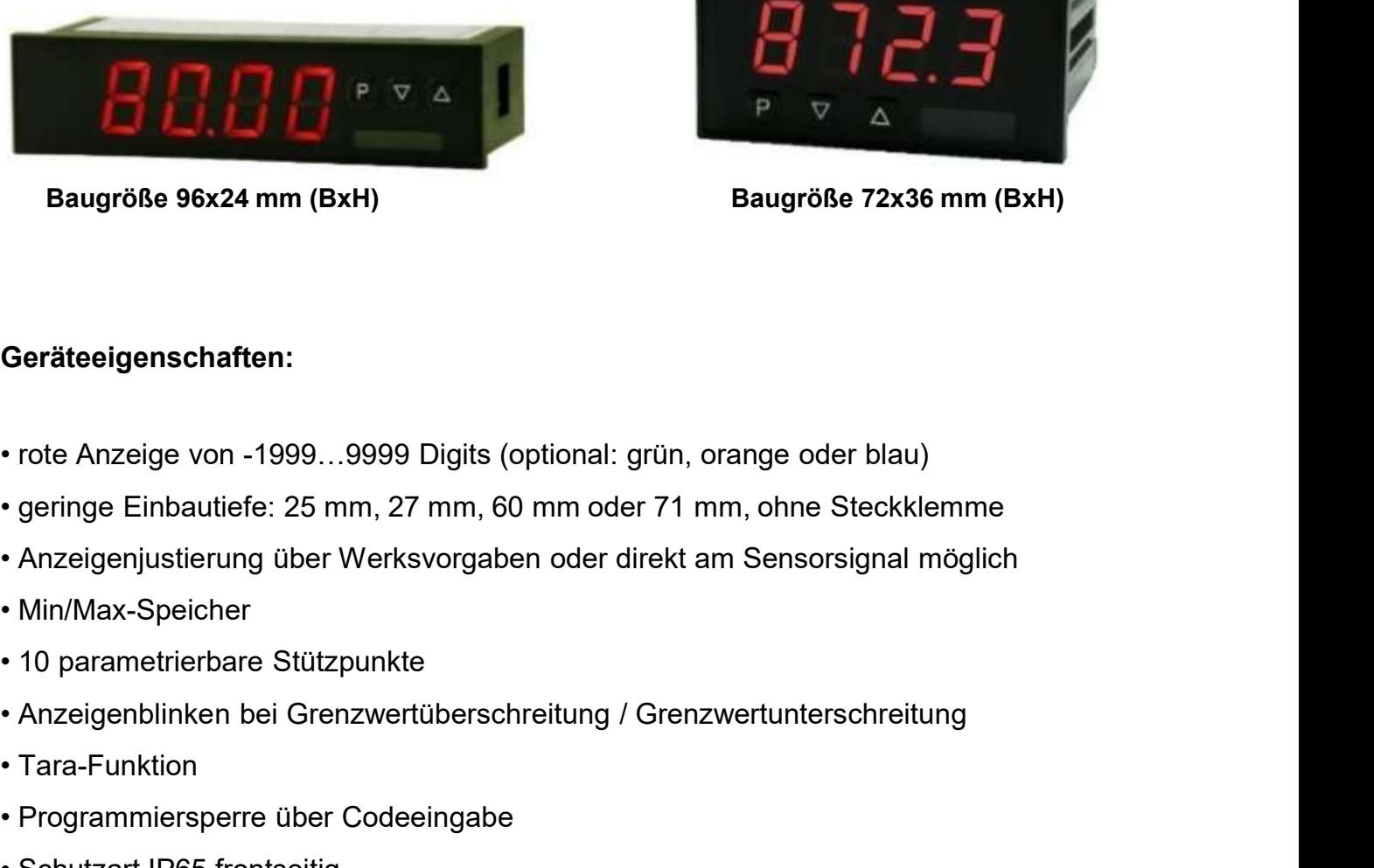

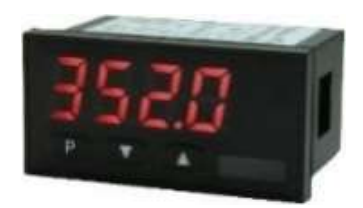

Baugröße 48x24 mm (BxH)

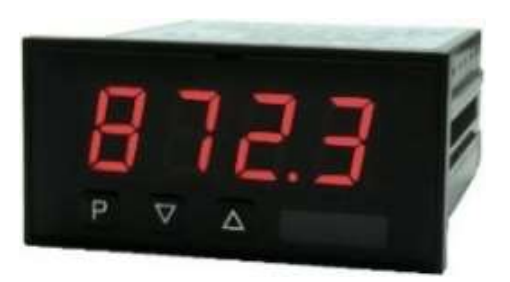

### Geräteeigenschaften:

- Baugröße 96x24 mm (BxH)<br>
Bau<br>
Geräteeigenschaften:<br>
 rote Anzeige von -1999...9999 Digits (optional: grün, orange<br>
 geringe Einbautiefe: 25 mm, 27 mm, 60 mm oder 71 mm, of<br>
 Anzeigenjustierung über Werksvorgaben oder di **Geräteeigenschaften:**<br>
• rote Anzeige von -1999...9999 Digits (optional: grün, orange oder blau<br>
• geringe Einbautiefe: 25 mm, 27 mm, 60 mm oder 71 mm, ohne Steckki<br>
• Anzeigenjustierung über Werksvorgaben oder direkt am Geräteeigenschaften:<br>
• rote Anzeige von -1999...9999 Digits (optional: grün, orange<br>
• geringe Einbautiefe: 25 mm, 27 mm, 60 mm oder 71 mm, of<br>
• Anzeigenjustierung über Werksvorgaben oder direkt am Se<br>
• Min/Max-Speicher Geräteeigenschaften:<br>• rote Anzeige von -1999...9999 Digits (optional: grün, orange<br>• geringe Einbautiefe: 25 mm, 27 mm, 60 mm oder 71 mm, of<br>• Anzeigenjustierung über Werksvorgaben oder direkt am Sel<br>• Min/Max-Speicher<br>•
- 
- Contrology Control (1999, 1999) Digits (optional: grün, orange oder blau)<br>• geringe Einbautiefe: 25 mm, 27 mm, 60 mm oder 71 mm, ohne Steckklemme<br>• Anzeigenjustierung über Werksvorgaben oder direkt am Sensorsignal möglic • rote Anzeige von -1999...9999 Digits (optional: grün, orange oder blau)<br>• geringe Einbautiefe: 25 mm, 27 mm, 60 mm oder 71 mm, ohne Steckklemme<br>• Anzeigenjustierung über Werksvorgaben oder direkt am Sensorsignal möglich<br>
- 
- 
- 
- 
- 
- 
- 
- 
- 

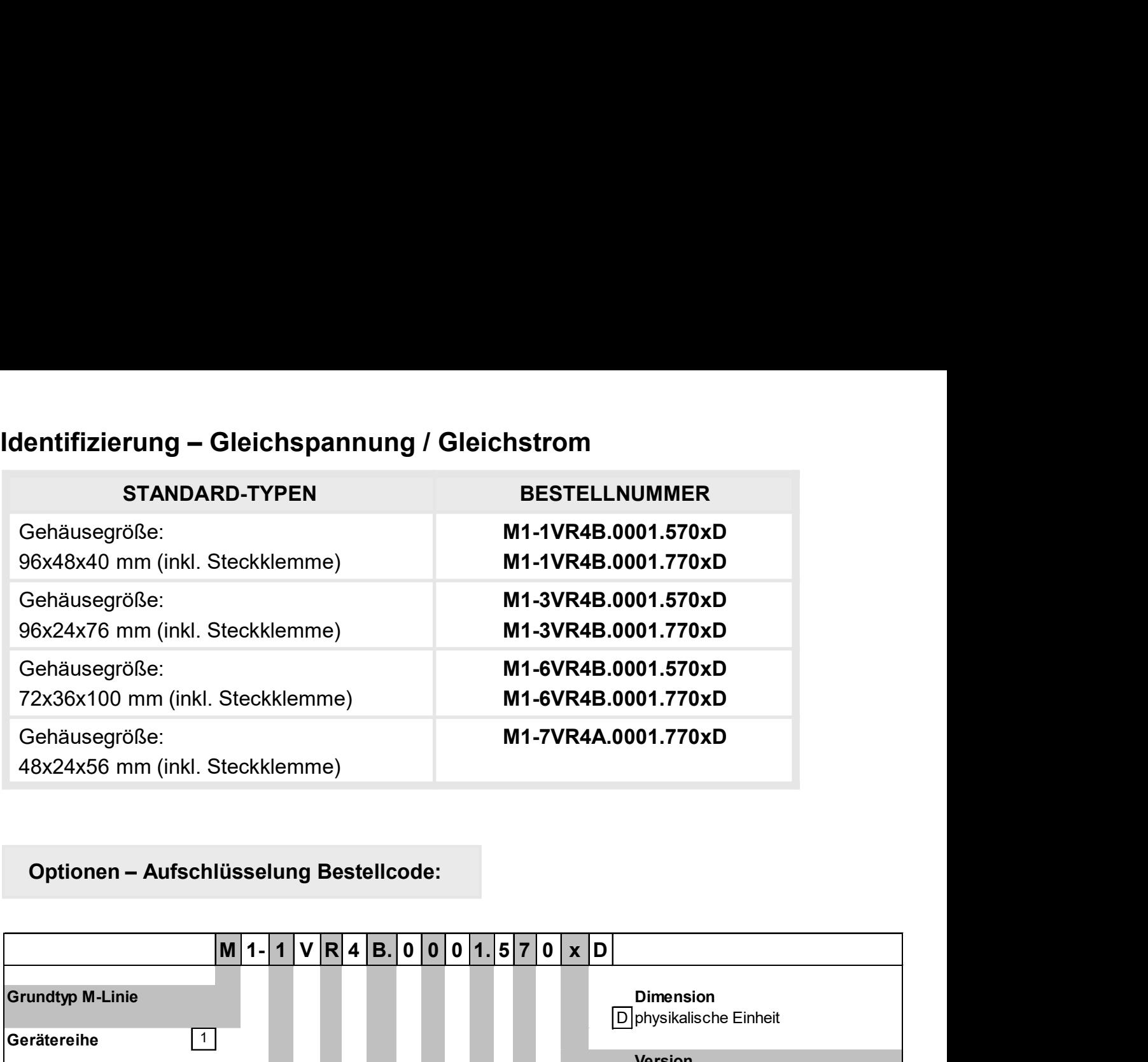

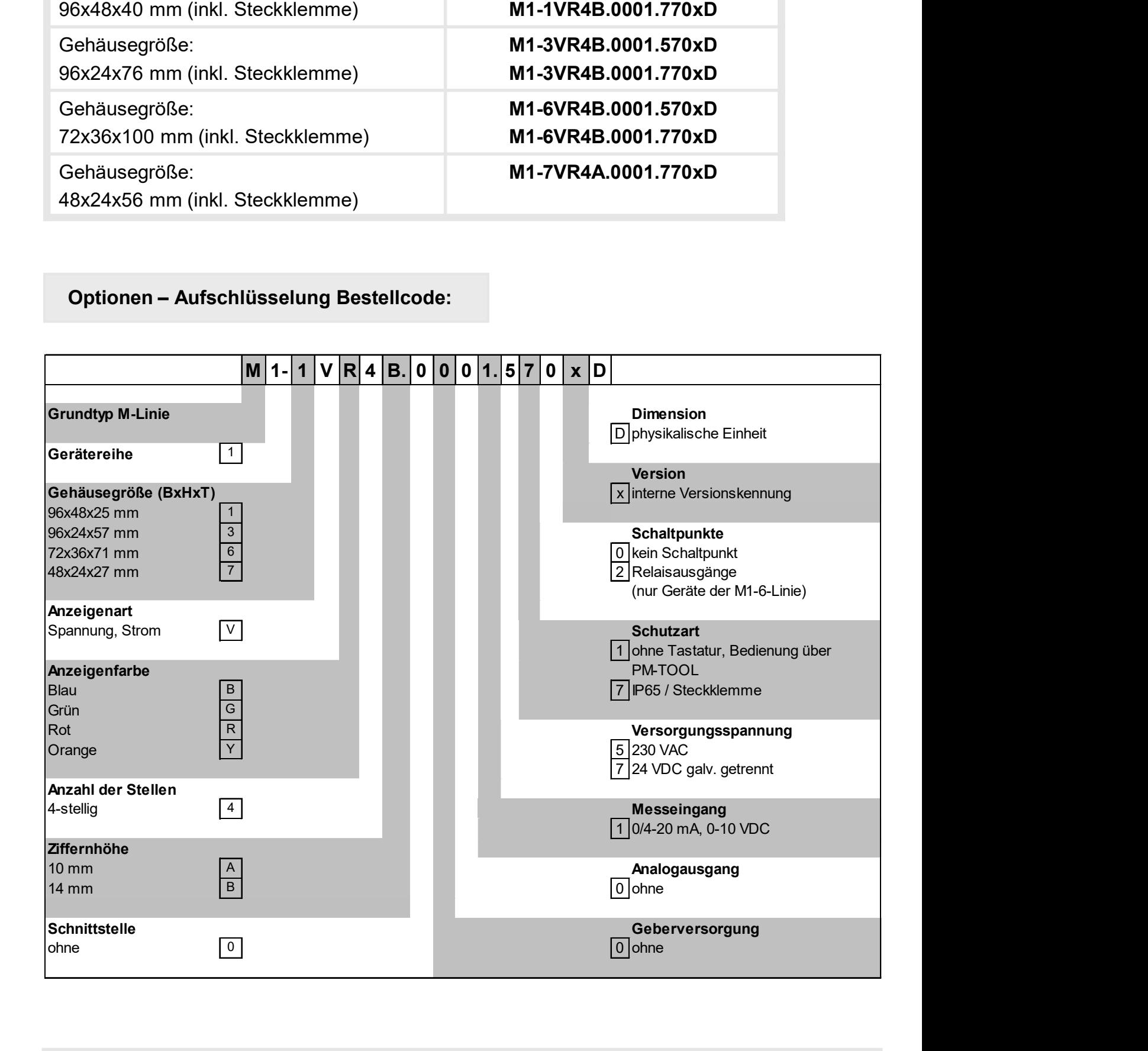

Dimensionszeichen sind auf Wunsch bei Bestellung anzugeben, z.B. mbar

# Inhaltsverzeichnis

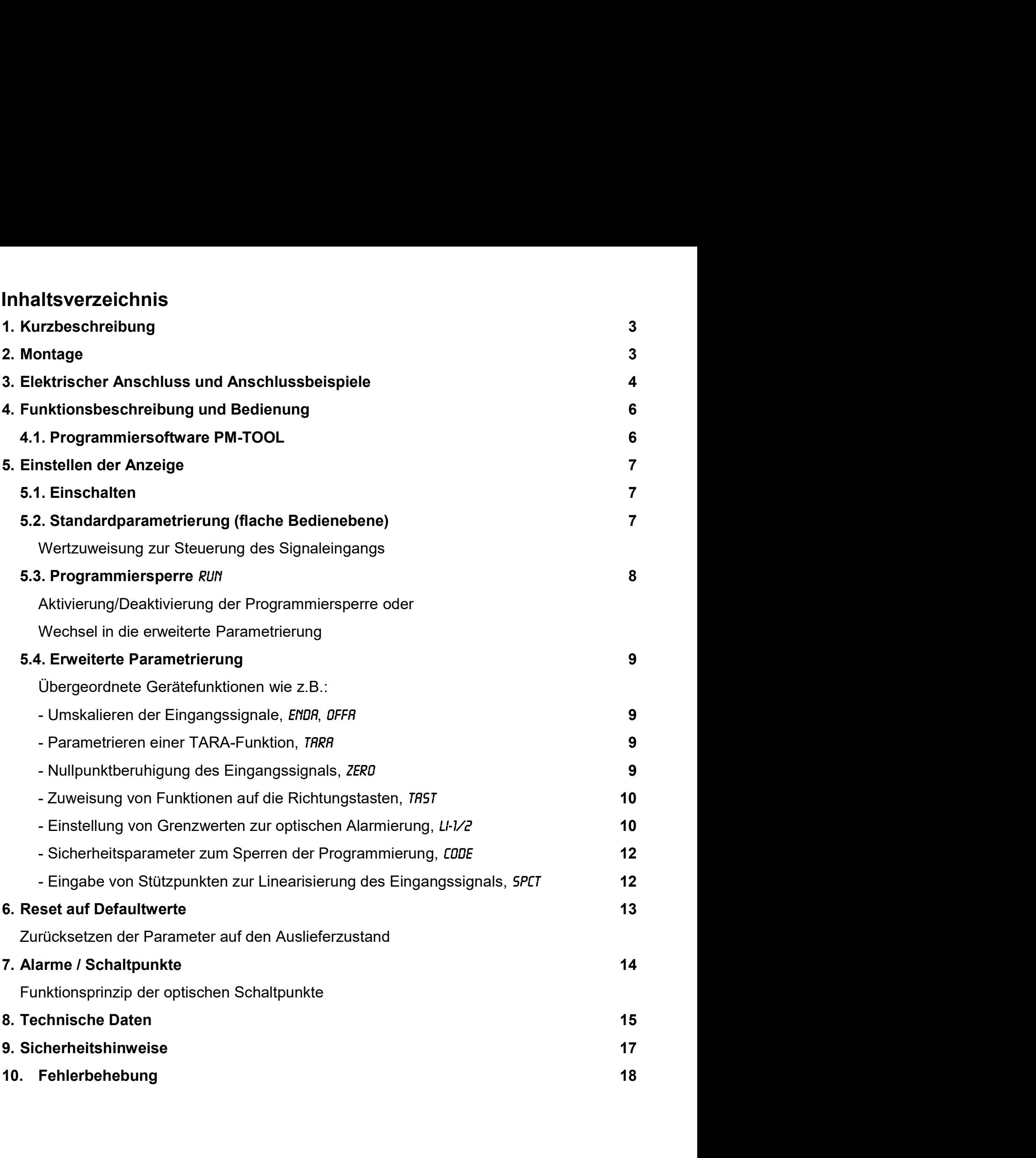

# 1. Kurzbeschreibung

rzbeschreibung / 2. Montage<br>
Das Schalttafeleinbauinstrument M1-x1 ist eine 4-stellige Digitalanzeige für Gleichstrom-<br>
signale / Gleichspannungssignale und einer visuellen Grenzwertüberwachung über das<br>
Display. Die Konfi stagnale / 2. Montage<br>
Schalttafeleinbauinstrument **M1-x1** ist eine 4-stellige Digitalanzeige für Gleichstrom-<br>
signale / Gleichspannungssignale und einer visuellen Grenzwertüberwachung über das<br>
Display. Die Konfiguration Irzbeschreibung / 2. Montage<br>
Das Schalttafeleinbauinstrument **M1-x1** ist eine 4-stellige Digitalanzeige für Gleichstrom-<br>
signale / Gleichspannungssignale und einer visuellen Grenzwertüberwachung über das<br>
Display. Die Ko Irzbeschreibung / 2. Montage<br>
Software Political Chinage<br>
Das Schalttafeleinbauinstrument M1-x1 ist eine 4-stellige Digitalanzeige für Gleichstrom-<br>
Sigplay. Die Konfiguration erfolgt über drei Fronttaster oder mittels ein urzbeschreibung / 2. Montage<br> **Kurzbeschreibung**<br>
Das Schalttafeleinbauinstrument **M1-x1** ist eine 4-stellige Digitalanzeige für Gleichstrom-<br>
signale / Gleichspannungssignale und einer visuellen Grenzwertüberwachung über rzbeschreibung / 2. Montage<br> **Kurzbeschreibung**<br>
Das Schalttafeleinbauinstrument **M1-x1** ist eine 4-stellige Digitalanzeige für Gleichstrom-<br>
signale / Gleichspannungssignale und einer visuellen Grenzwertüberwachung über d Interactive Murzbeschreibung / 2. Montage<br> **Kurzbeschreibung**<br>
Das Schalttafeleinbauinstrument **M1-x1** ist eine 4-stellige Digitalanzeige für Gleichstrom-<br>
signale / Gleichspannungssignale und einer visuellen Grenzwertüber Interiorielbung / 2. Montage<br> **Kurzbeschreibung**<br>
Das Schalttafeleinbauinstrument M1-x1 ist eine 4-stellige Digitalanzeige für Gleichstrom-<br>
Signale / Gleichspannungssignale und einer visuellen Grenzwertüberwachung über da rzbeschreibung / 2. Montage<br> **Kurzbeschreibung**<br>
Das Schalttafeleinbauinstrument **M1-x1** ist eine 4-stellige Digitalanzeige für Gleichstrom-<br>
signaly. Die Konfiguration erfolgt über drei Fronttaster oder mittels einer opti

## 2. Montage

Bitte lesen Sie vor der Montage die Sicherheitshinweise auf Seite 17 durch und bewahren Sie diese Anleitung als künftige Referenz auf.

Das unten dargestellte Beispiel zeigt ein Gerät in Gehäusegröße 96x48 mm (BxH).

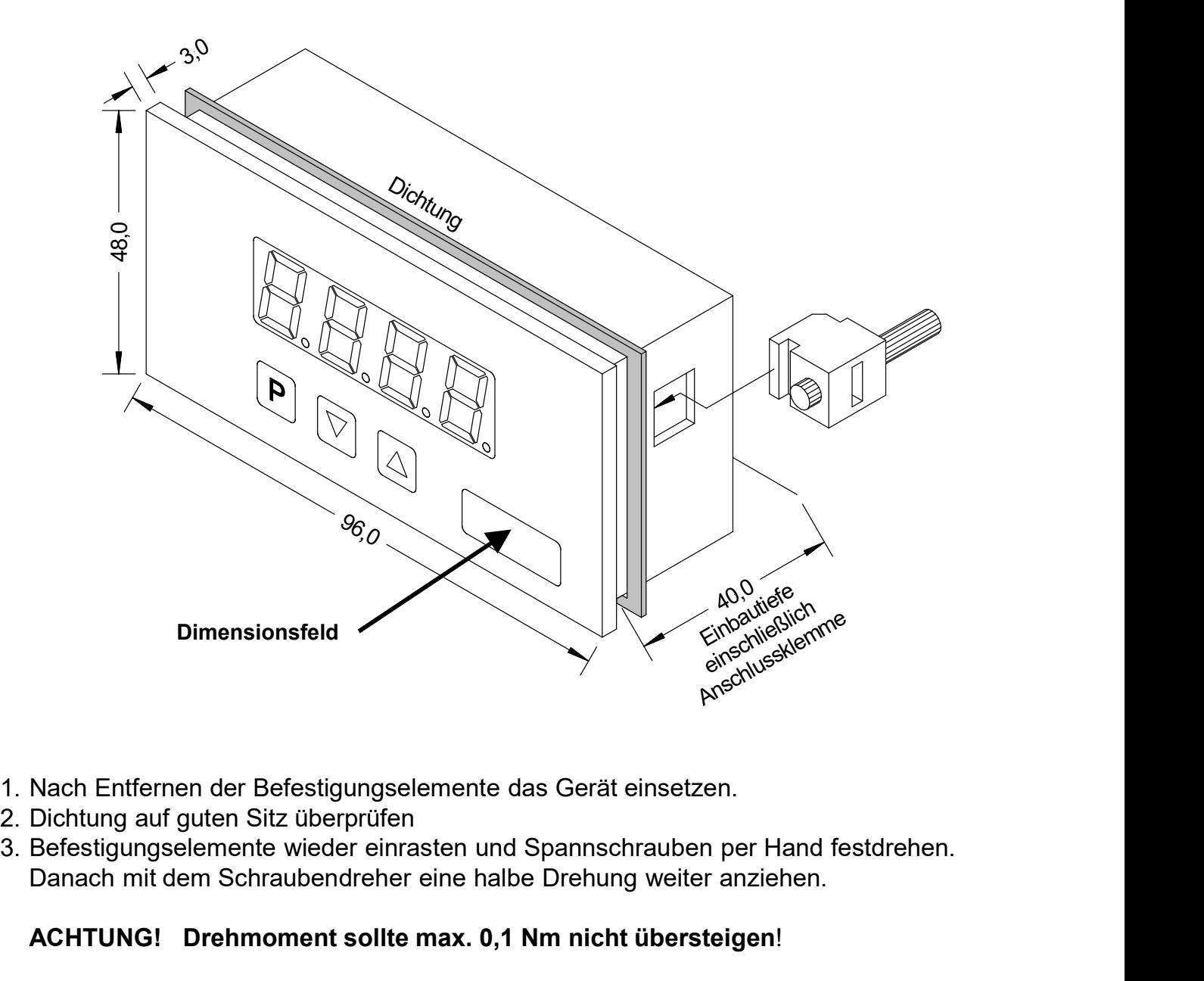

- 
- 
- Danach mit dem Schraubendreher eine halbe Drehung weiter anziehen.

### ACHTUNG! Drehmoment sollte max. 0,1 Nm nicht übersteigen!

# 3. Elektrischer Anschluss

Typ M1-1VR4B.0001.570xD (96x48 mm) Typ M1-3VR4B.0001.570xD (96x24 mm) Typ M1-6VR4B.0001.570xD (72x36 mm)

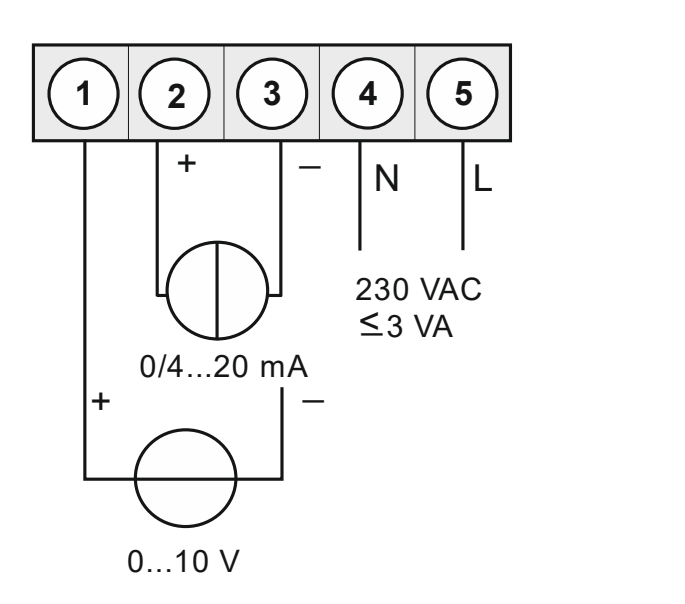

Typ M1-1VR4B.0001.770xD (96x48 mm) Typ M1-3VR4B.0001.770xD (96x24 mm) Typ M1-6VR4B.0001.770xD (72x36 mm) Typ M1-7VR4A.0001.770xD (48x24 mm)

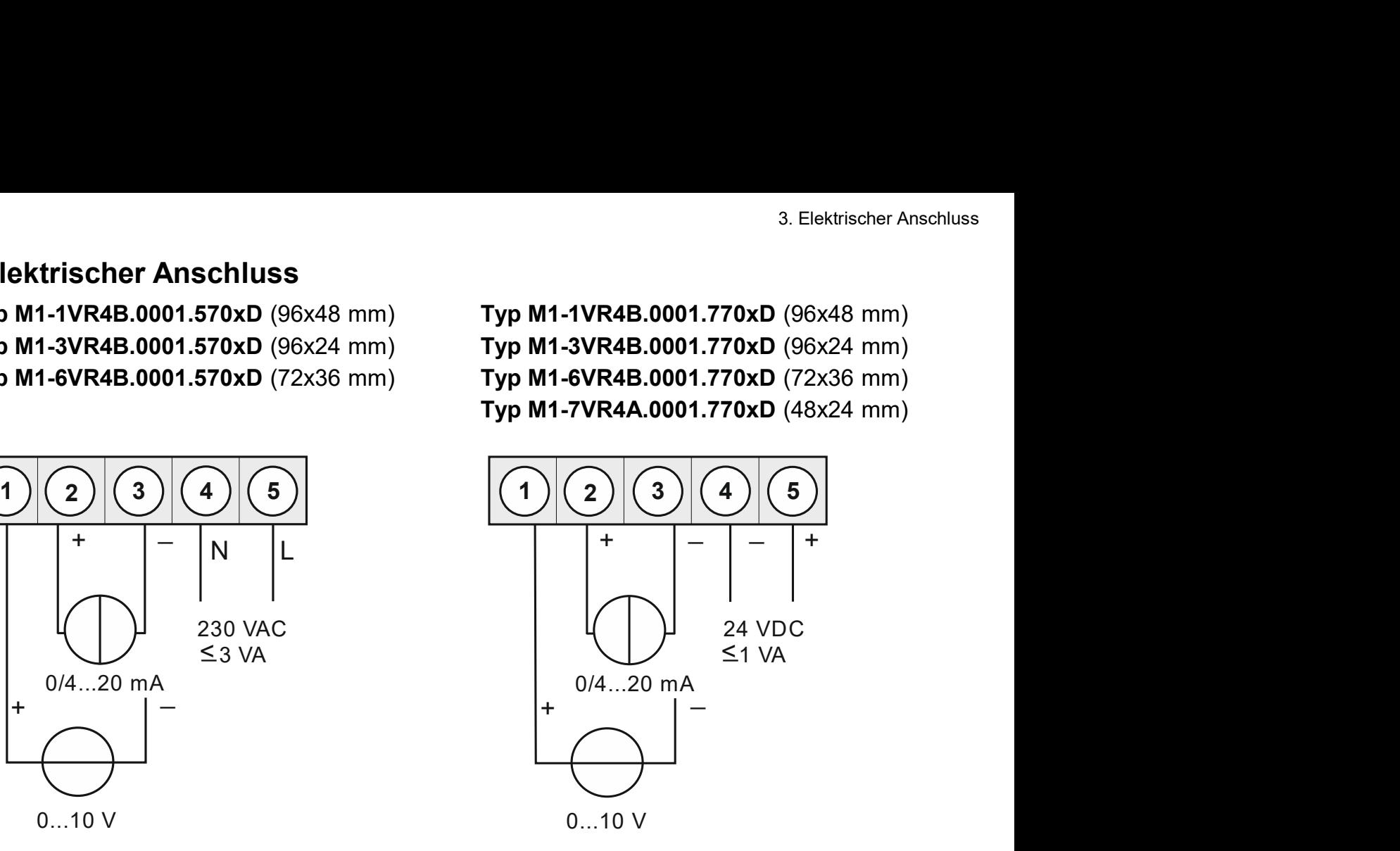

Nur für Typ: M1-6 (Gehäuse 72x36 mm)

Option:

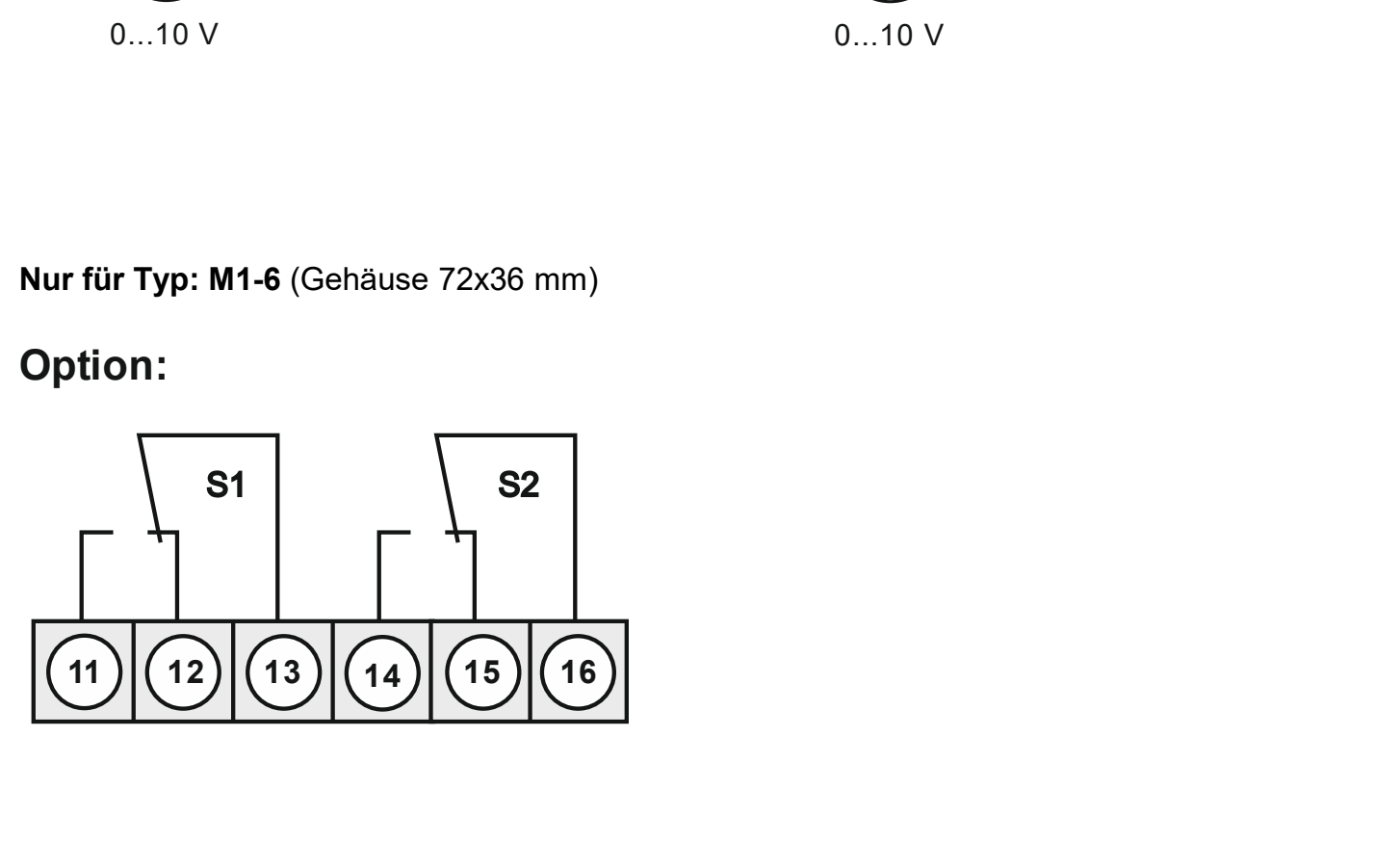

### Anschlussbeispiele

Im Folgenden finden Sie einige Anschlussbeispiele in denen praxisnahe Anwendungen dargestellt sind:

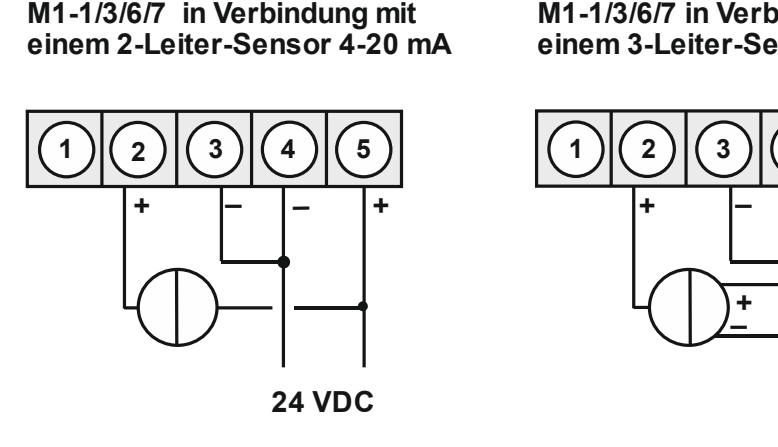

einem 2-Leiter-Sensor 4-20 mA einem 3-Leiter-Sensor 0/4-20 mA e einem 3-Leiter-Sensor 0/4-20 mA

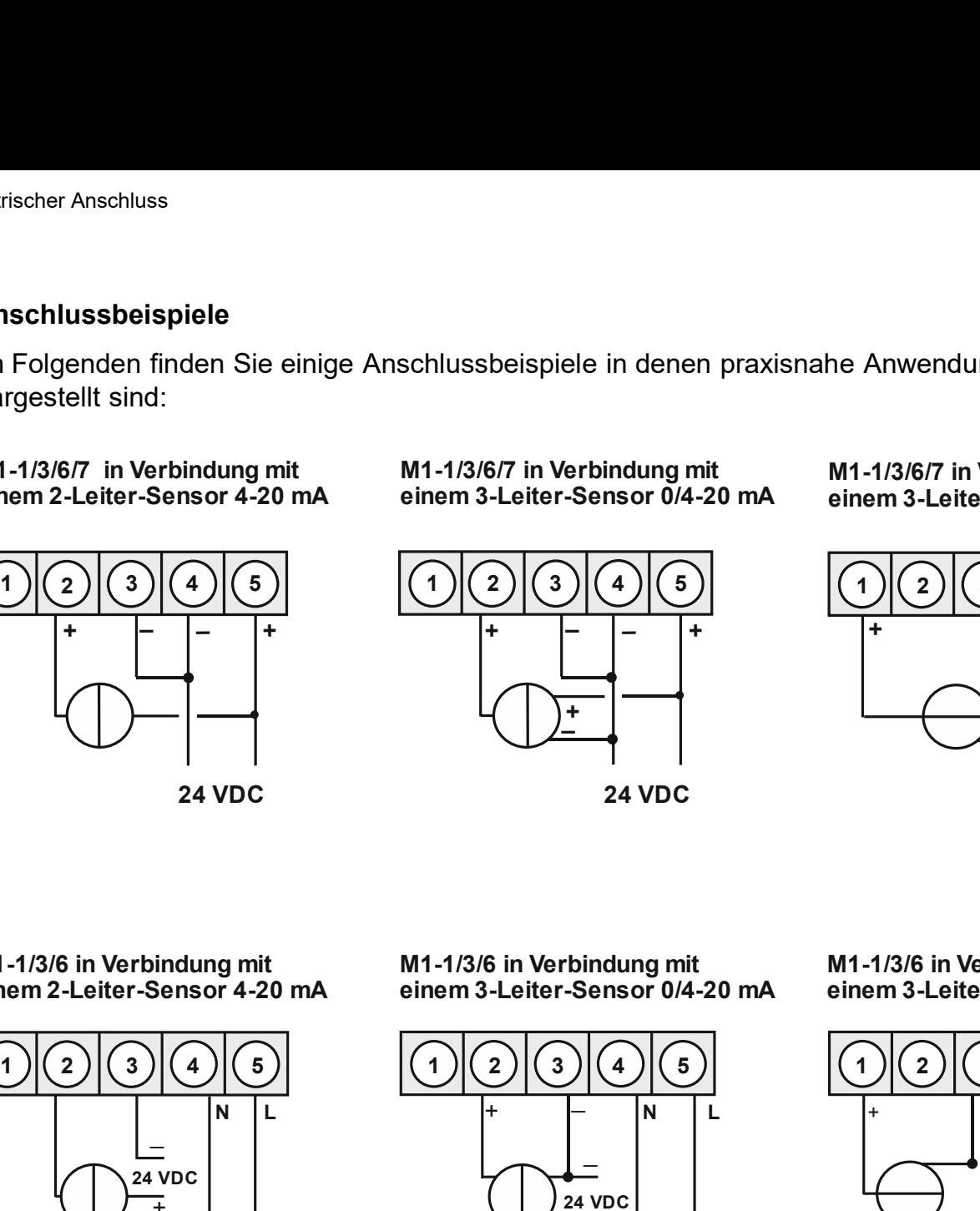

einem 3-Leiter-Sensor 0-10 V

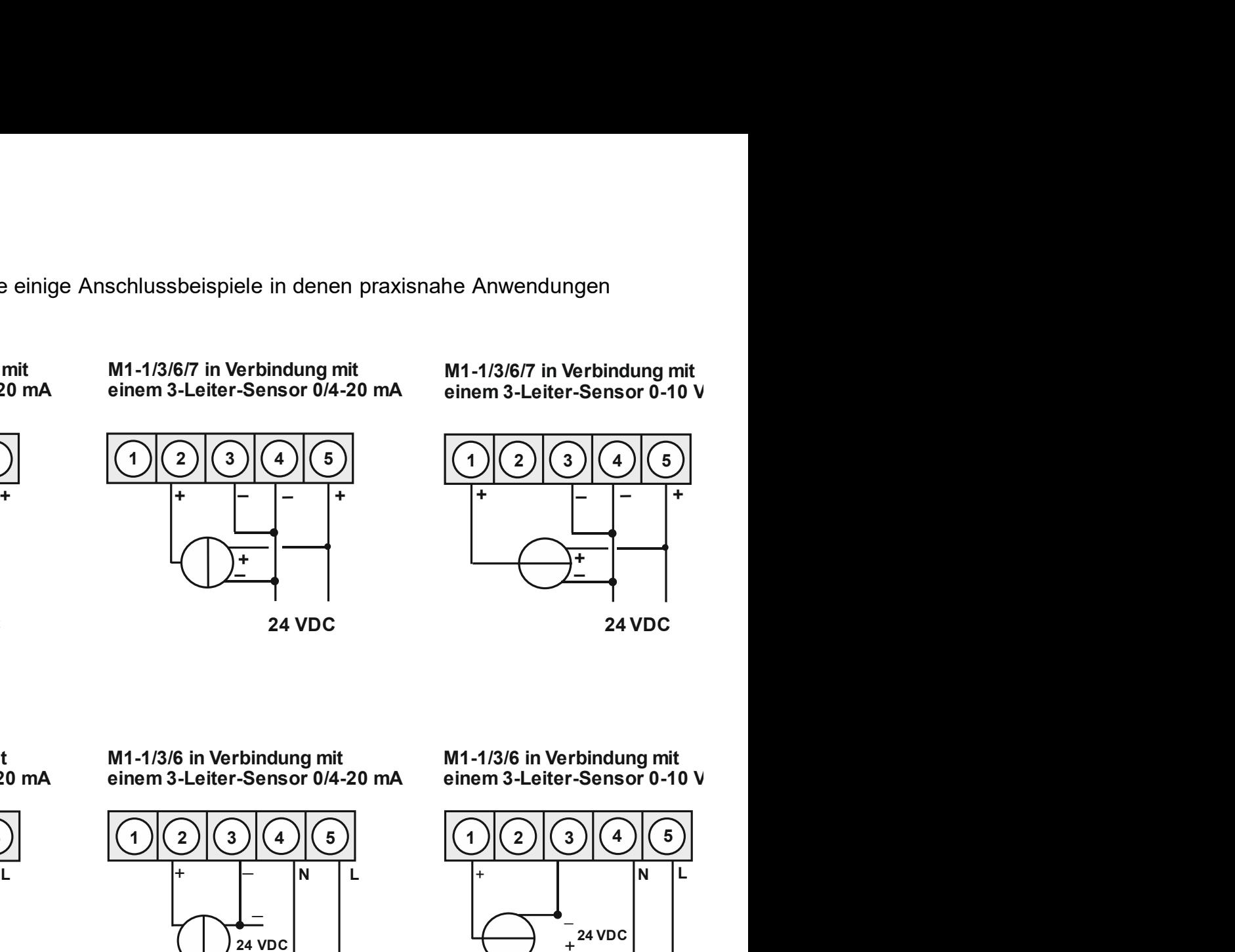

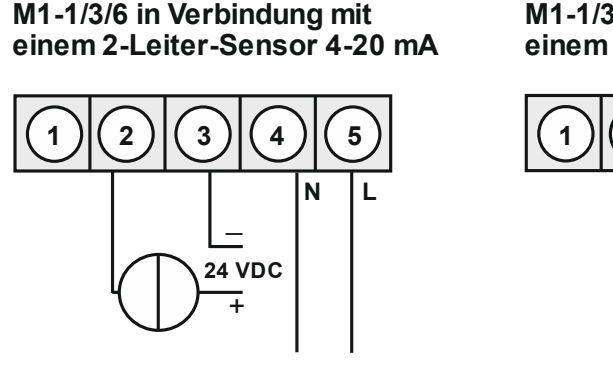

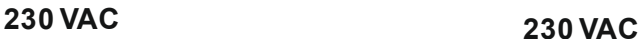

einem 2-Leiter-Sensor 4-20 mA einem 3-Leiter-Sensor 0/4-20 mA M1-1/3/6 in Verbindung mit

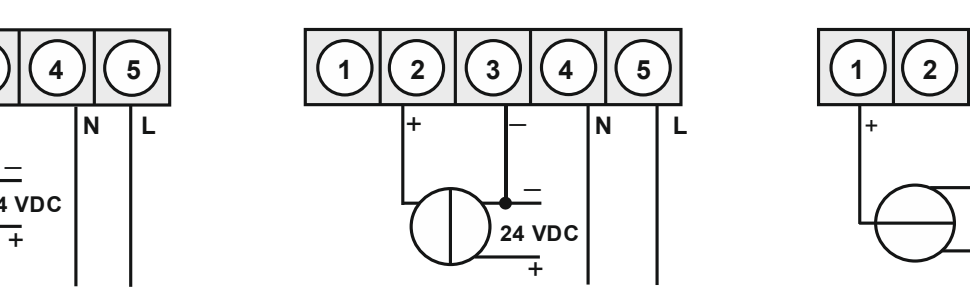

230 VAC 230 VAC

M1-1/3/6 in Verbindung mit einem 3-Leiter-Sensor 0-10 V

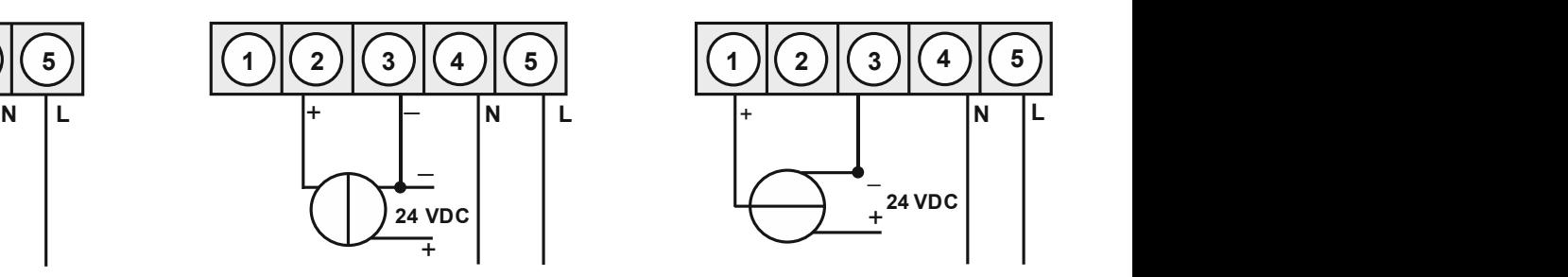

## 4. Funktionsbeschreibung und Bedienung

### Bedienung

Die Bedienung wird in zwei verschiedene Ebenen eingeteilt.

### Menü-Ebene

Hier kann zwischen den einzelnen Menüpunkten navigiert werden.

### Parameter-Ebene:

4. Fun**ktionsbeschreibung und Bedienung**<br> **Bedienung**<br>
Die Bedienung wird in zwei verschiedene Ebenen eingeteilt.<br> **Menü-Ebene**<br>
Hier kann zwischen den einzelnen Menüpunkten navigiert werden.<br>
Die im Menüpunkt hinterlegten Funktionsbeschreibung und Bedienung<br>
Bedienung<br>
Die Bedienung wird in zwei verschiedene Ebenen eingeteilt.<br>
Menü-Ebene<br>
Hier kann zwischen den einzelnen Menüpunkten navigiert werden.<br>
Pier im Menüpunkt hinterlegten Paramet A. Funkti**onsbeschreibung und Bedienung**<br>
A. Funktionsbeschreibung und Bedienung<br>
Die Bedienung wird in zwei verschiedene Ebenen eingeteilt.<br>
Menü-Ebene<br>
Hier kann zwischen den einzelnen Menüpunkten navigiert werden.<br>
Die 4. Funktionsbeschreibung und Bedienung<br>
Bedienung<br>
Die Bedienung wird in zwei verschiedene Ebenen eingeteilt.<br>
Menü-Ebene<br>
Hier kann zwischen den einzelnen Menüpunkten navigiert werden.<br>
Parameter-Ebene:<br>
Die im Menüpunkt Anparticular School and Betriebsmodus, and Euristian Bedienung<br>
Anti-Ebene<br>
Anparticular Die Bedienung wird in zwei verschiedene Ebenen eingeteilt.<br>
Anparticular Menti-Ebene<br>
Anzameter-Ebene.<br>
Die im Mentipunkt hinterlegte 4. Funktionsbeschreibung und Bedienung<br>
Bedienung<br>
Die Bedienung wird in zwei verschiedene Ebenen eingeteilt.<br>
Menü-Ebene<br>
Menü-Ebene:<br>
The Kann zwischen den einzelnen Menüpunkten navigiert werden.<br>
Die im Menüpunkt hinter

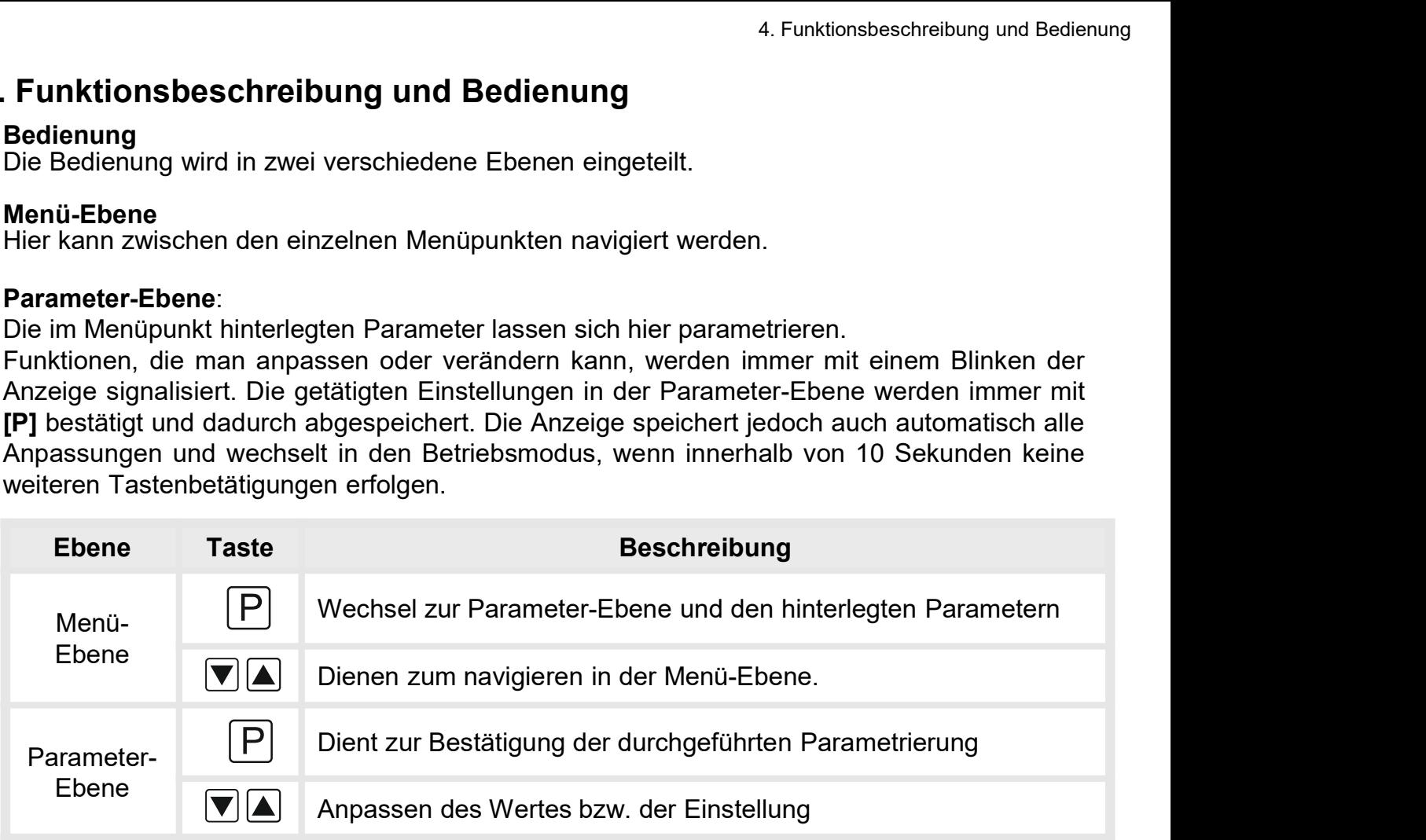

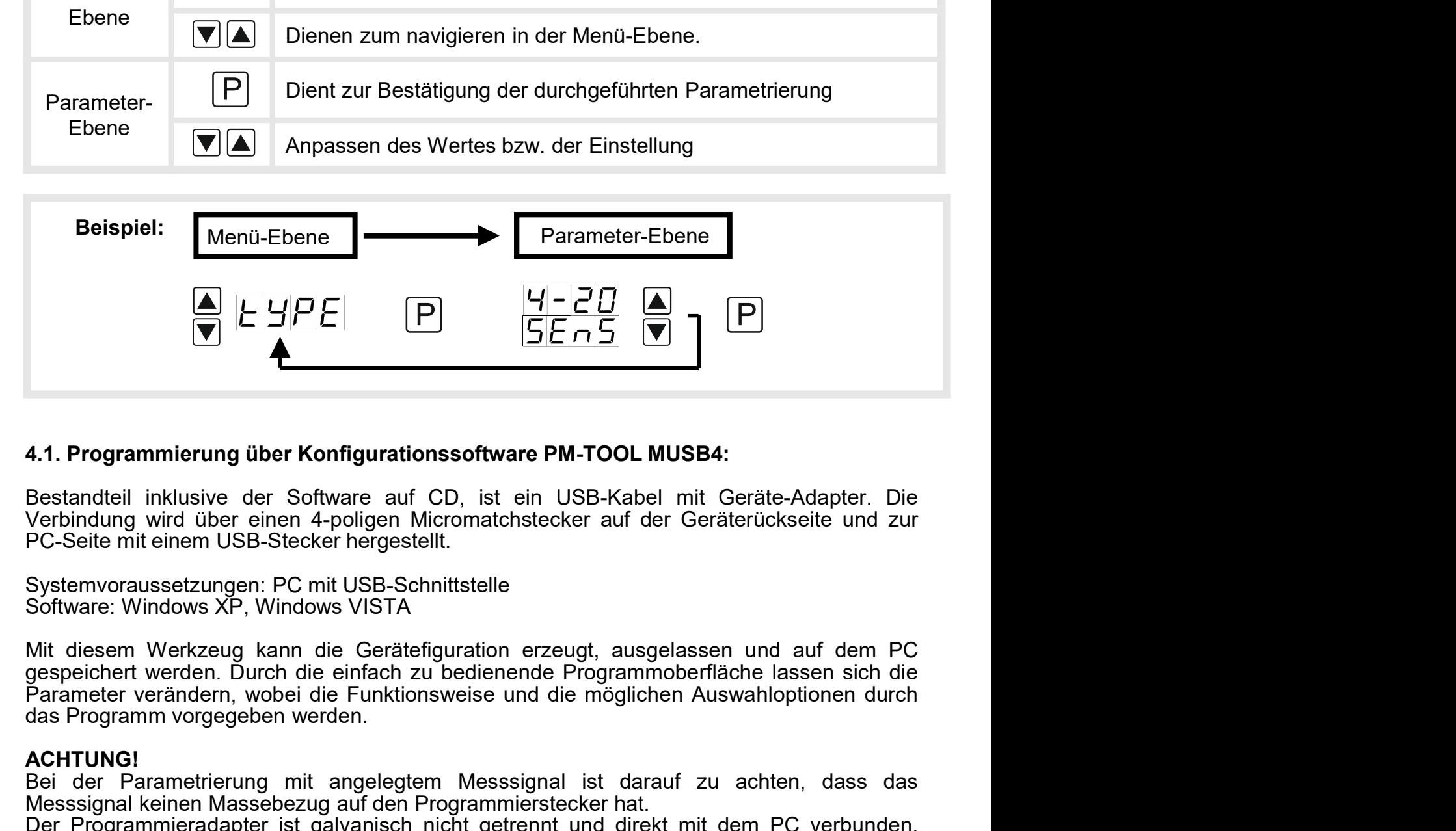

**EXECTS ASSESS AND THE CONSTRATE ON THE CONSTRATED AND A CONSTRATED INTERNATION (VERTIRED FOR DET DETAINED VALID AND A CONSTRATED FOR DETAINING THE PC-Selte mit einem USB-Stecker hergestellt.<br>
Systemvoraussetzungen: PC mit** 4.1. Programmierung über Konfigurationssoftware PM-TOOL MUSB4:<br>
Bestandteil inklusive der Software auf CD, ist ein USB-Kabel mit Geräte-Adapter. Die<br>
Verbindung wird über einen 4-poligen Micromatchstecker auf der Geräterüc 4.1. Programmierung über Konfigurationssoftware PM-TOOL MUSB4:<br>Bestandteil inklusive der Software auf CD, ist ein USB-Kabel mit Geräte-Adapter. Die<br>Verbindung wird über einen 4-poligen Micromatchstecker auf der Geräterücks **4.1. Programmierung über Konfigurationssoftware PM-TOOL MUSB4:**<br>Bestandteil inklusive der Software auf CD, ist ein USB-Kabel mit Geräte-Adapter. Die<br>Verbindung wird über einen 4-poligen Micromatchstecker auf der Geräterüc 4.1. Programmierung über Konfigurationssoftware PM-TOOL MUSB4:<br>Bestandteil inklusive der Software auf CD, ist ein USB-Kabel mit Geräte-Adapter. Die<br>Verbindung wird über einen 4-poligen Micromatchstecker auf der Geräterücks

### ACHTUNG!

## 5. Einstellen der Anzeige

nstellen der Anzeige<br>**Einstellen der Anzeige**<br>5.1. Einschalten<br>Nach Abschluss der Installation können Sie das Gerät du<br>spannung in Betrieb setzen. Prüfen Sie zuvor noch einmal alle<br>deren korrekten Anschluss. nstellen der Anzeige<br>. **Einstellen der Anzeige**<br>5.1. Einschalten<br>Nach Abschluss der Installation können Sie das Gerät durch Anlegen der Versorgungs-<br>spannung in Betrieb setzen. Prüfen Sie zuvor noch einmal alle elektrische nstellen der Anzeige<br>**5.1. Einschalten<br>5.1. Einschalten**<br>Nach Abschluss der Installation können Sie das Gerät durch Anlegen der Versorgungs-<br>spannung in Betrieb setzen. Prüfen Sie zuvor noch einmal alle elektrischen Verbin nstellen der Anzeige<br> **Einstellen der Anzeige**<br> **5.1. Einschalten**<br>
Nach Abschluss der Installation können Sie das Gerät durch Anleger<br>
spannung in Betrieb setzen. Prüfen Sie zuvor noch einmal alle elektrische<br>
deren korre nstellen der Anzeige<br>
5.1. Einschalten<br>
Nach Abschluss der Installation können Sie das Gerät durch Anlegen der Versorgungs-<br>
spannung in Betrieb setzen. Prüfen Sie zuvor noch einmal alle elektrischen Verbindungen auf<br>
dere nstellen der Anzeige<br>
S.1. Einschalten<br>
S.1. Einschalten<br>
Nach Abschluss der Installation können Sie das Gerät durch Anlegen der Versorgungs-<br>
spannung in Betrieb setzen. Prüfen Sie zuvor noch einmal alle elektrischen Verb nstellen der Anzeige<br>
S.1. Einschalten<br>
S.1. Einschalten<br>
Nach Abschluss der Installation können Sie das Gerät durch Anlegen der Versorgungs-<br>
spannung in Betrieb setzen. Prüfen Sie zuvor noch einmal alle elektrischen Verb nstellen der Anzeige<br>
5.1. Einschalten<br>
5.1. Einschalten<br>
Nach Abschluss der Installation können Sie das Gerät du<br>
spannung in Betrieb setzen. Prüfen Sie zuvor noch einmal alle<br>
deren korrekten Anschluss.<br> **Startsequenz**<br>

### **Startsequenz**

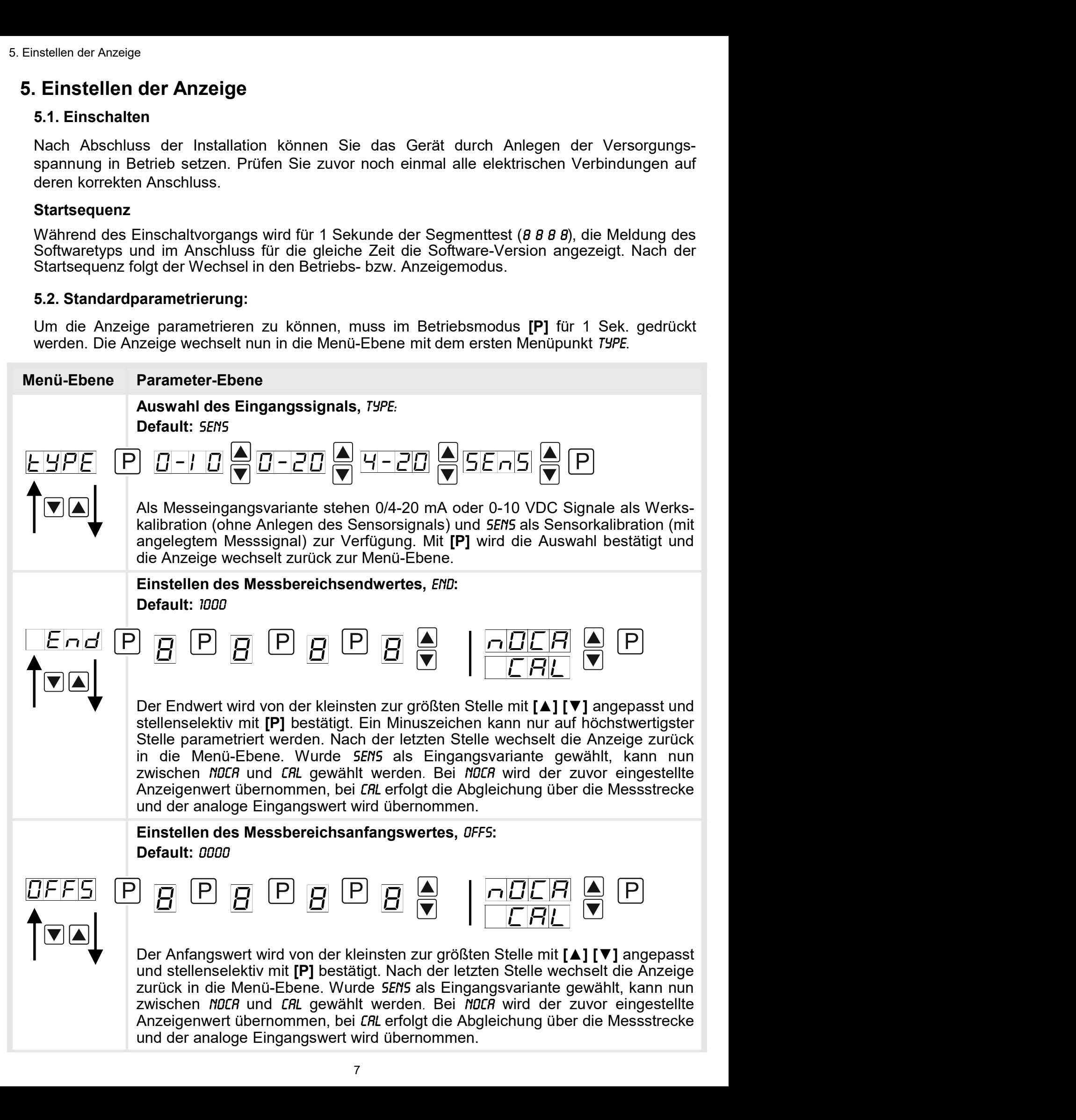

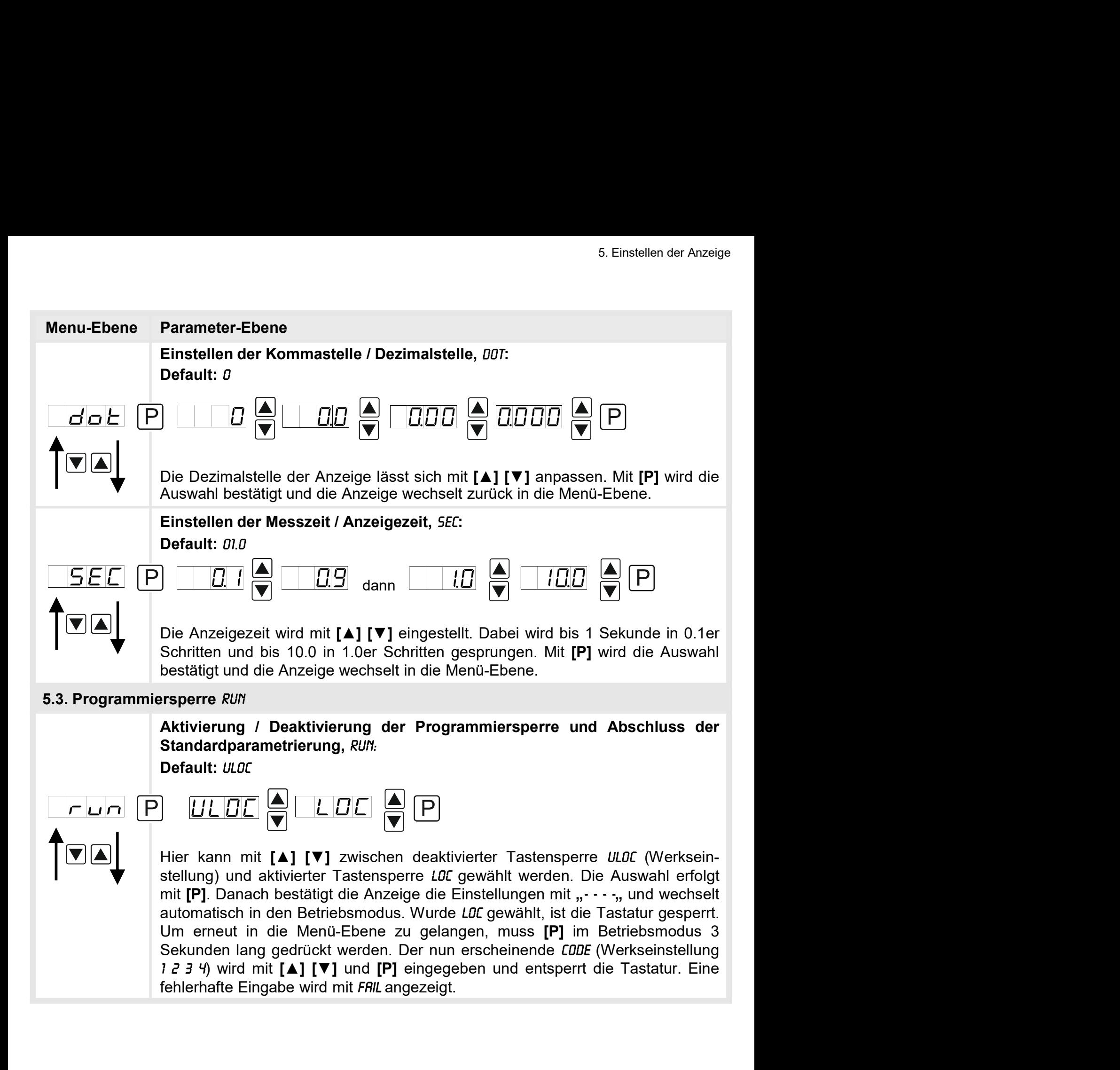

### 5.4. Erweiterte Parametrierung

nstellen der Anzeige<br>5.4. Erweiterte Parametrierung<br>Werden die Tasten [▲]&[▼] während der Standard-Parametrierung für 1 Sekunde gedrückt,<br>wechselt die Anzeige in den erweiterten Parametrier-Modus.<br>Die Bedienung erfolgt wi nstellen der Anzeige<br>5.4. Erweiterte Parametrierung<br>Werden die Tasten [▲]&[▼] während der Standard-Parametrierung für 1 Sekunde gedrückt,<br>wechselt die Anzeige in den erweiterten Parametrier-Modus.<br>Die Bedienung erfolgt wi

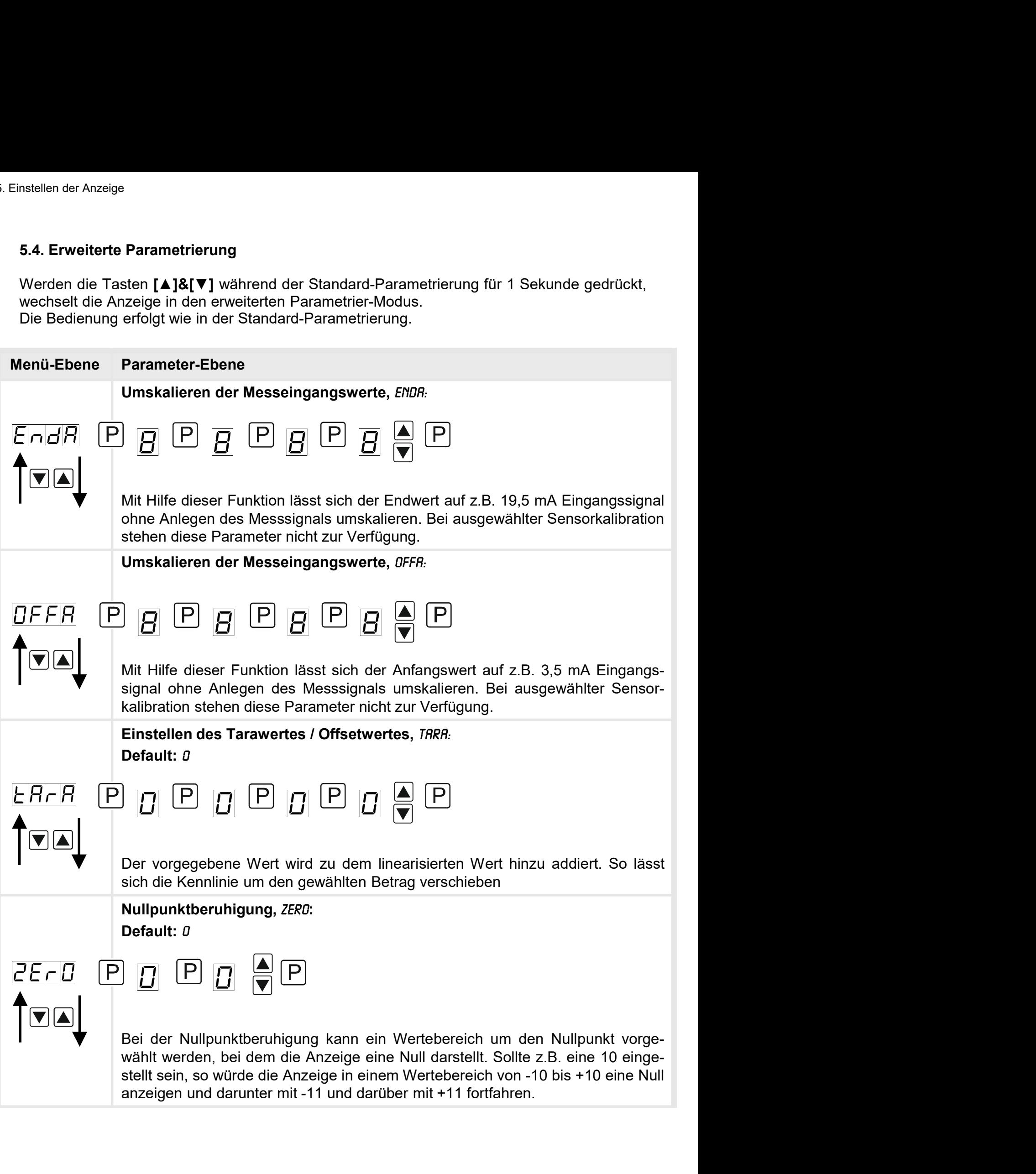

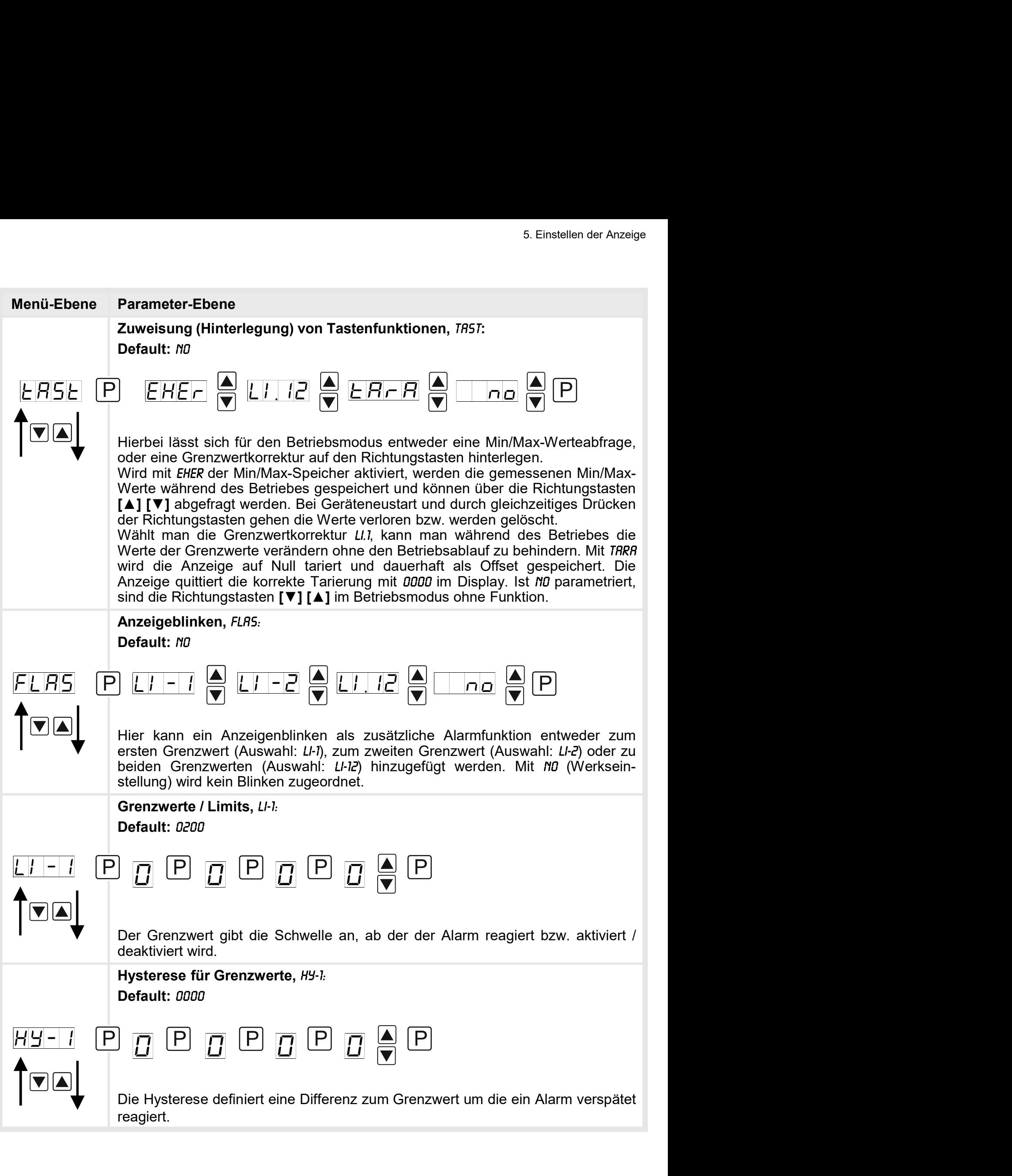

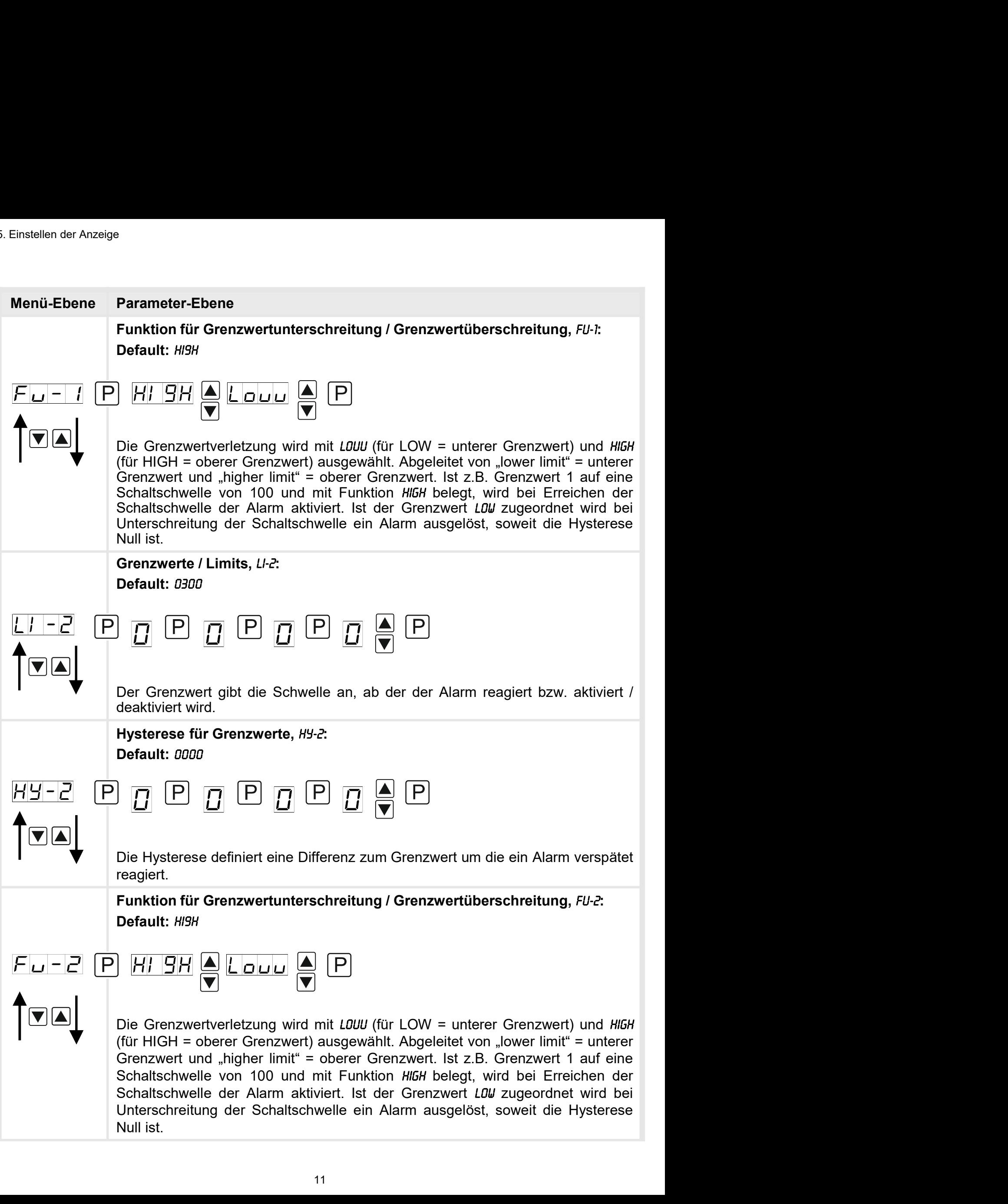

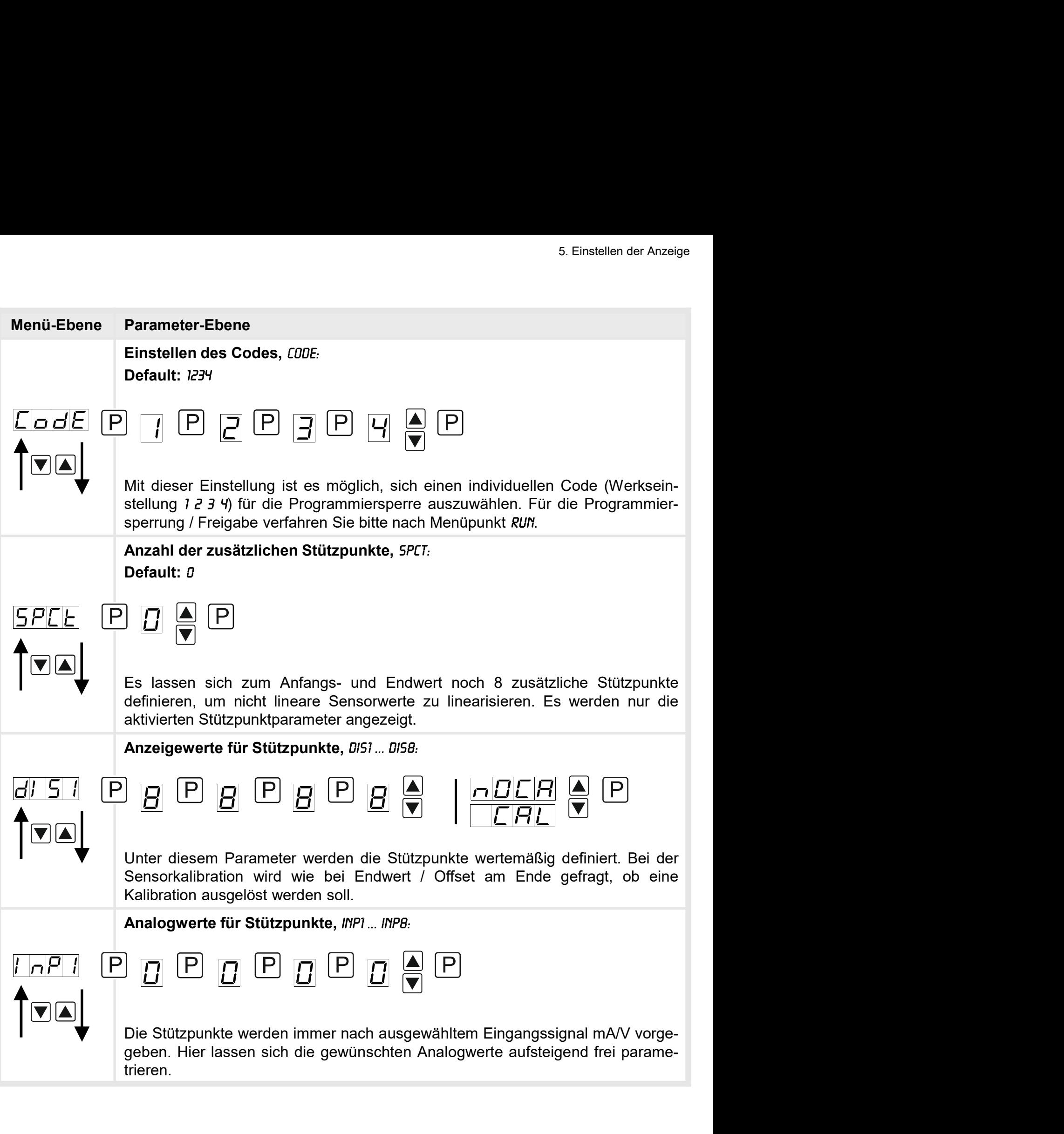

6. Reset auf Defaultwerte<br> **6. Reset auf Defaultwerte**<br>
Um das Gerät in einen **definierten Grundzustand** zu versetzer<br>
Reset auf die Defaultwerte durchzuführen Reset auf Defaultwerte<br> **6. Reset auf Defaultwerte**<br>
Um das Gerät in einen **definierten Grundzustand** zu versetzen, best<br>
Reset auf die Defaultwerte durchzuführen.<br>
Dazu ist folgendes Verfahren anzuwenden: Um das Gerät in einen definierten Grundzustand zu versetzen, besteht die Möglichkeit, einen Reset auf die Defaultwerte durchzuführen. eset auf Defaultwerte<br>• **Reset auf Defaultwerte**<br>• Um das Gerät in einen **definierten Grundzustand** zu versetzen, besteht die Mög<br>Reset auf die Defaultwerte durchzuführen.<br>• Spannungsversorgung des Gerätes abschalten<br>• Tas eset auf Defaultwerte<br> **Reset auf Defaultwerte**<br>
Um das Gerät in einen **definierten Grundzustand** zu versetz<br>
Reset auf die Defaultwerte durchzuführen.<br>
Dazu ist folgendes Verfahren anzuwenden:<br>
• Spannungsversorgung des G

Dazu ist folgendes Verfahren anzuwenden:

- 
- 
- 

• Seet auf Defaultwerte<br>• Reset auf Defaultwerte<br>Um das Gerät in einen definierten Grundzustand zu versetzen, besteht die Möglichkeit, einen<br>Reset auf die Defaultwerte durchzuführen.<br>• Spannungsversorgung des Gerätes absch Durch Reset werden die Defaultwerte geladen und für den weiteren Betrieb verwendet. Dadurch wird das Gerät in den Zustand der Auslieferung versetzt.

Achtung! Alle anwendungsspezifischen Daten gehen verloren.

## 7. Alarme / Schaltpunkte

### Funktionsprinzip der optischen Schaltpunkte:

### Grenzwertüberschreitung HIGH

Beim Arbeitsstrom ist der Schaltpunkt S1-S2 unterhalb der Schaltschwelle abgeschaltet und wird mit Erreichen der Schaltschwelle aktiviert.

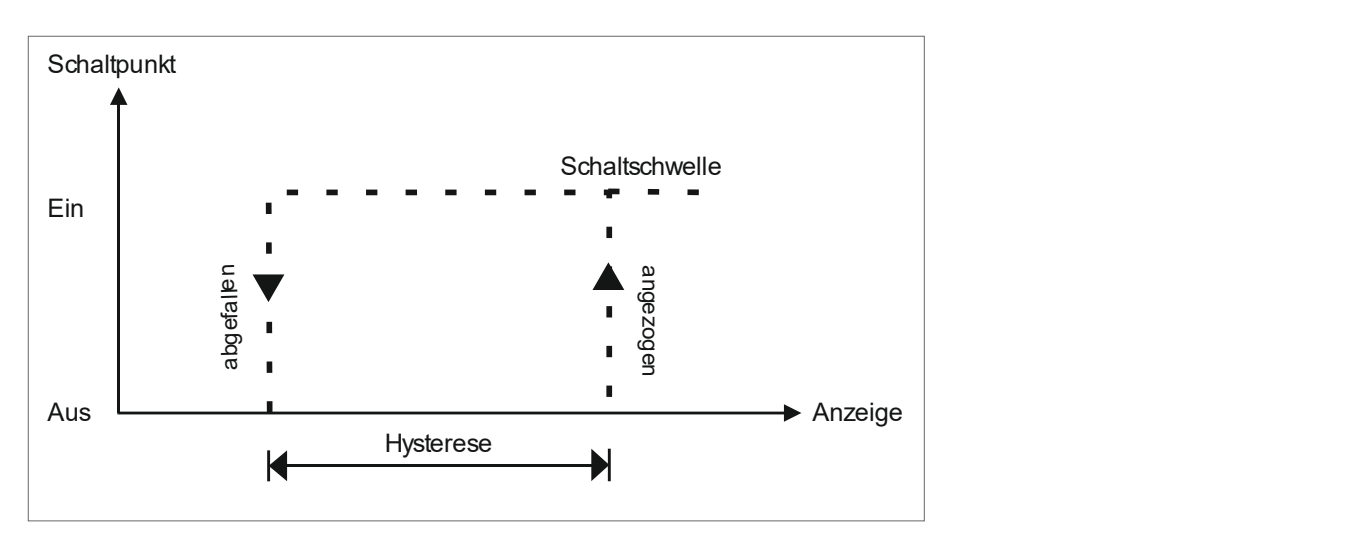

### Grenzwertunterschreitung LOU

Beim Ruhestrom ist der Schaltpunkt S1-S2 unterhalb der Schaltschwelle geschaltet und wird mit Erreichen der Schaltschwelle abgeschaltet

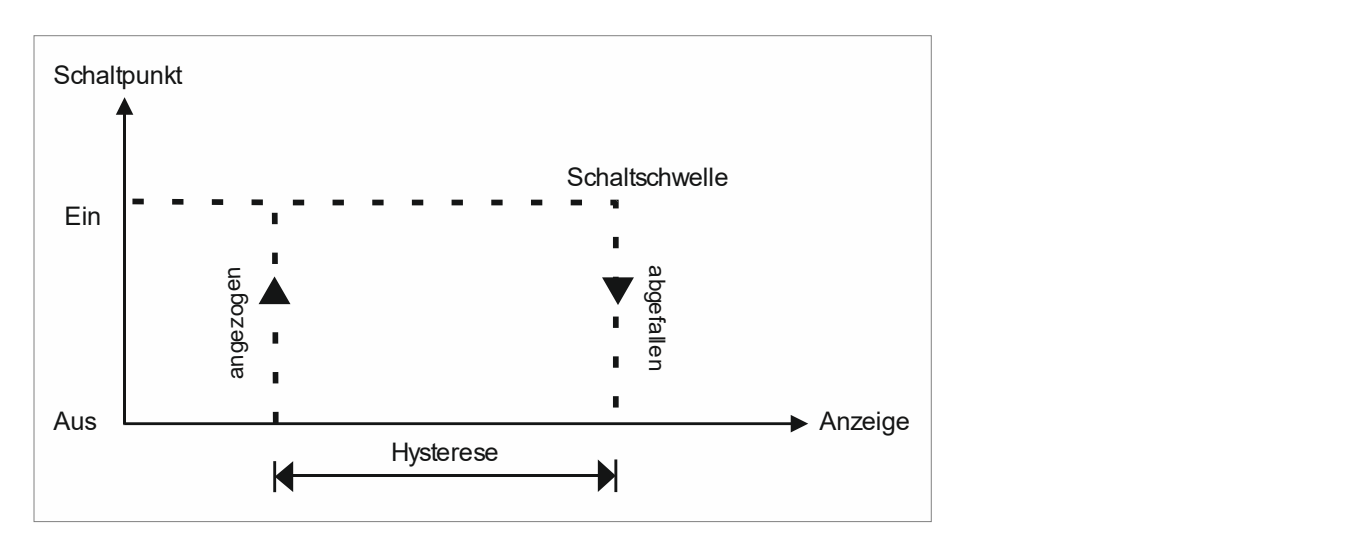

### Alarme / optische Grenzwertdarstellung

Grenzwerte können durch Blinken der 7-Segmentanzeige optisch gemeldet werden.

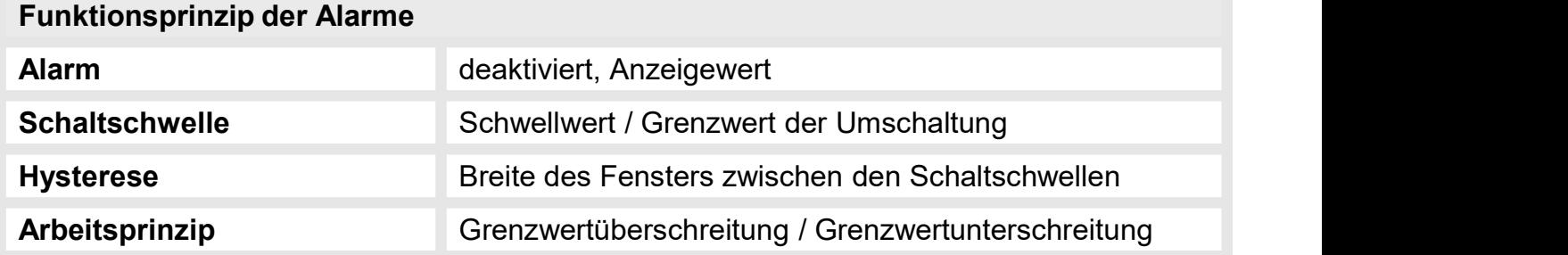

# 8. Technische Daten

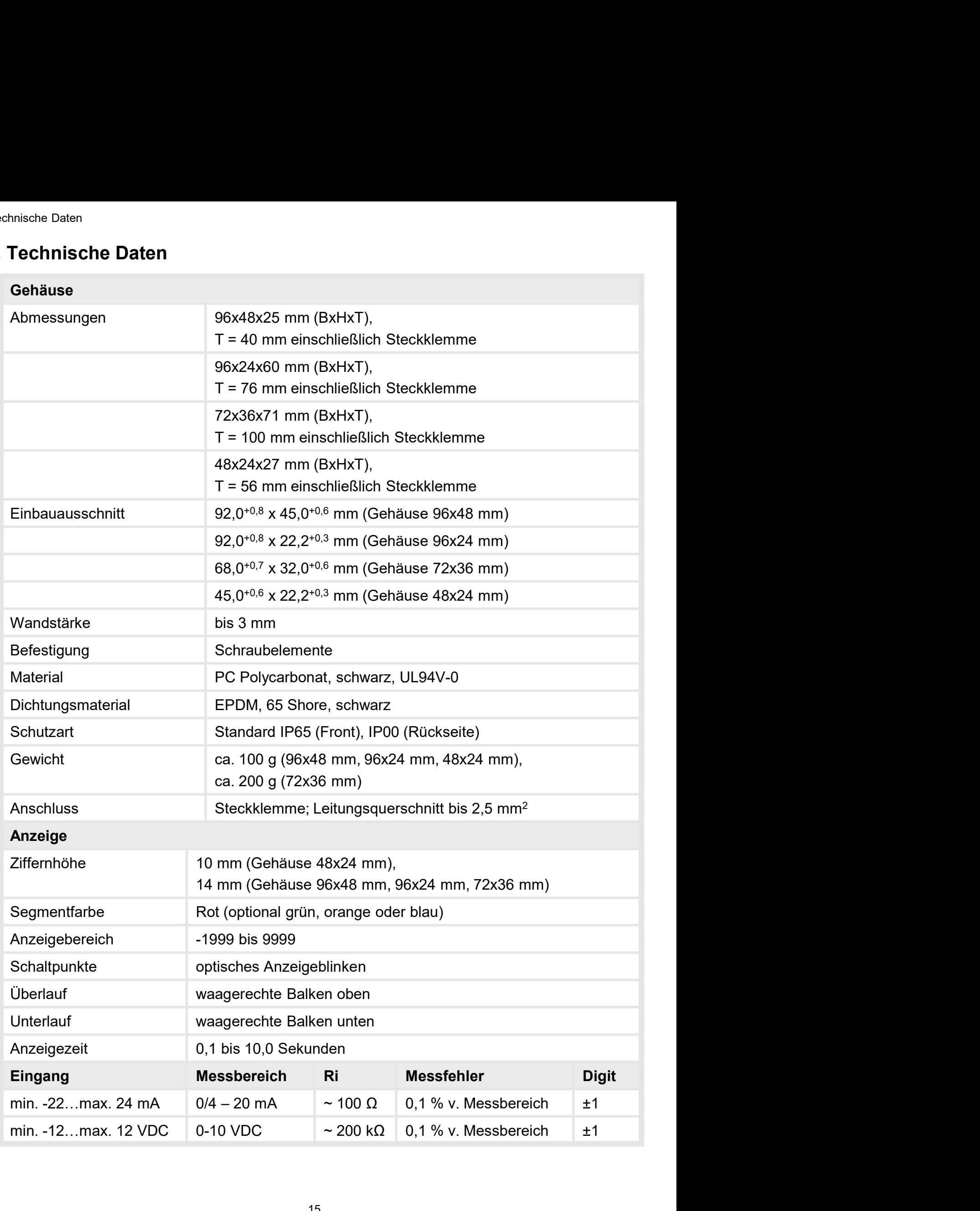

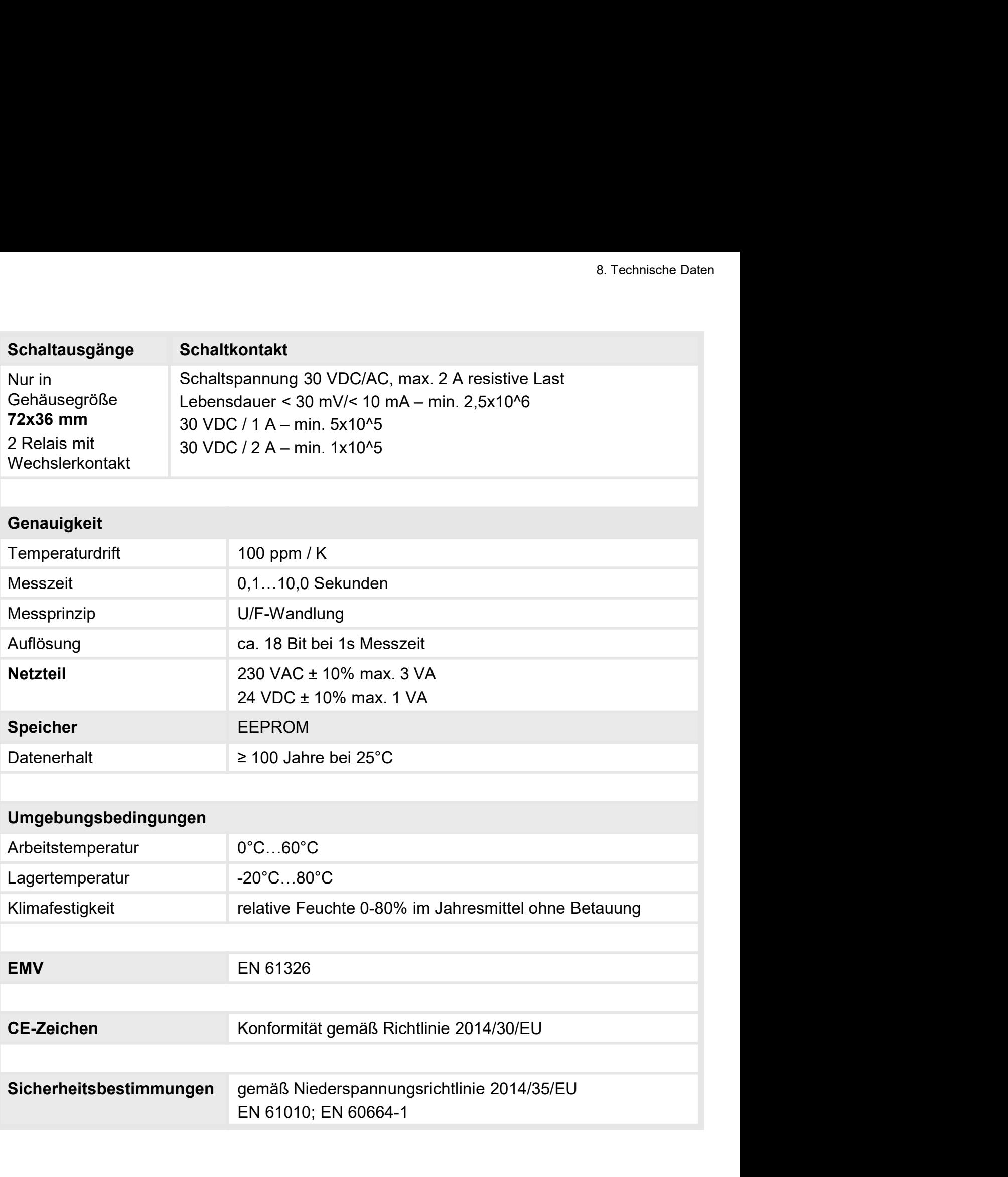

## 9. Sicherheitshinweise

Bitte lesen Sie folgende Sicherheitshinweise und die Montage Kapitel 2 vor der Installation durch und bewahren Sie diese Anleitung als künftige Referenz auf. **hinweise**<br>blgende Sicherheitshinweise und die Montage *Kapitel* 2 vor der Installation<br>hren Sie diese Anleitung als künftige Referenz auf.<br>**Exercités**<br>**Bei nicht bestimmungsgemäßer Verwendung oder Bedienung**<br>**kann es zu P** 

### Bestimmungsgemäße Verwendung

Das M1-x1-Gerät ist für die Auswertung und Anzeige von Sensorsignalen bestimmt.

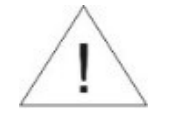

Bei nicht bestimmungsgemäßer Verwendung oder Bedienung

### Kontrolle des Gerätes

Die Geräte werden vor dem Versand überprüft und in einwandfreiem Zustand verschickt. Sollte an dem Gerät ein Schaden sichtbar sein, empfehlen wir eine genaue Überprüfung der Transportverpackung. Informieren Sie bei einer Beschädigung bitte umgehend den Lieferanten. • **In der unmittelbaren Nähe des Gerätes dürfen keine magnetischen kommen.**<br>
• **Kontrolle des Gerätes**<br>
• Die Geräte werden vor dem Versand überprüft und in einwandfreiem Zustand verschickt.<br>
• Solite an den Gerät ein Scha Felt der Schneiser und Moder Sachschäden kommen.<br>
Introlle des Gerätes<br>
Ereräte werden vor dem Versand überprüft und in einwandfreiem Zustand verschickt.<br>
Ille an dem Gerät ein Schaden sichtbar sein, empfehlen wir eine gen **Kontrolle des Gerätes**<br>
• Die Geräte werden vor dem Versand überprüft und in einwandfreiem Zustand verschickt.<br>
• Die Geräte werden vor dem Schaden sichtbar sein, empfehlen wir eine genaue Überprüfting der<br>
Fransportverpa Die Geräte werden vor dem Versand überprüft und in einwandfreiem Zustand verschickt.<br>
Sollte an dem Gerät ein Schaden sichtbar sein, empfehlen wir eine genaue Überprüfung der<br>
Transportverpackung. Informieren Sie bei eine

### Installation

Das M1-x1-Gerät darf ausschließlich durch eine Fachkraft mit entsprechender Qualifikation, wie z.B. einem Industrieelektroniker oder einer Fachkraft mit vergleichbarer Ausbildung, installiert werden.

### Installationshinweise

- auftreten. llte an dem Gerät ein Schaden sichtbar sein, empfehlen wir eine genaue Überprüfung der<br>ansportverpackung. Informieren Sie bei einer Beschädigung bitte umgehend den<br>befannten.<br>**stallation**<br>**stallation**<br>2. B. einem Industrie • Lieferanten.<br>
Lieferanten.<br>
Installation<br>
Das M1-x1-Gerät darf ausschließlich durch eine Fachkraft mit entsprechender Qualifikation,<br>
wie z.B. einem Industrieelektroniker oder einer Fachkraft mit vergleichbarer Ausbildun ieranien.<br>
smathalation<br>
smathalations SM1-x1-Gerät darf ausschließlich durch eine Fachkraft mit entsprechender Qualifikation,<br>
stallationshimweise<br>
stallationshimweise<br>
In der unmittelbaren Nähe des Gerätes dürfen keine m
- 
- 
- 
- stallation<br>
s M1-x1-Gerät darf ausschließlich durch eine Fachkraft mit entsprechender Qualifikation,<br>
e. z.B. einem Industrieelektroniker oder einer Fachkraft mit vergleichbarer Ausbildung,<br>
stallationshinweise<br>
In der umr Das **M1-x1-Gerät** darf ausschließlich durch eine Fachkraft mit entsprechender Qualifikation,<br>
wie z.B. einem Industrieelektroniker oder einer Fachkraft mit vergleichbarer Ausbildung,<br>
Installationshimweise<br>
• In der umitte s Mr1-31-Jerard darr ausschließlich durch eine Fachkraft mit entsprechender Qualifikation,<br>abitaliert werden.<br>talliert werden.<br>talliert werden.<br>In der unmittelbaren Nähe des Gerätes dürfen keine magnetischen oder elektrisc versume industrieelektroniker oder einer Fachkratt mit vergleichbarer Ausbildung,<br>
In der umrittelbaren Nähe des Gerätes dürfen keine magnetischen oder elektrischen<br>
Felder, z.B. durch Transformatoren, Funksprechgeräte ode talliert werden.<br>
In der umrittelbaren Nähe des Gerätes dürfen keine magnetischen oder elektrischen<br>
Felder, z.B. durch Transformatoren, Funksprechgeräte oder elektrostatische Entladungen<br>
auffreten.<br>
Die Absicherung der V Installationshimweise<br>
• In der ummittelbaren Nähe des Gerätes dürfen keine magnetischen oder elektrischen<br>
Felder, z.B. durch Transformatoren, Funksprechgeräte oder elektrostatische Entladungen<br>
• Die Absicherung der Vers • In der unmittelbaren Nähe des Gerätes dürfen keine magnetischen oder elektrischen Felder, z.B. durch Transformatoren, Funksprechgeräte oder elektrostatische Entladungen<br>
• Die Absicherung der Versorgung sollte einen Wert Felder, z.B. durch Transformatoren, Funksprechgeräte oder elektrostatische Entladungen<br>
Die Absicherung der Versorgung sollte einen Wert von 0,5A träge nicht überschreiten.<br>
Induktive Verbraucher (Relais, Magnetventile, us • Die Absicherung der Versorgung sollte einen Wert von 0,5A träge nicht überschreiten.<br>• Unduktive Verbraucher (Relais, Magnetventile, usw.) nicht in Gerätenähe installieren und<br>• durch RC-Funkenlöschkombinationen bzw. Fre Die Absicherung der Versorgung sollte einen Wert von 0,5A träge nicht überschreiten.<br>
Induktive Verbraucher (Relais, Magnetventile, usw.) nicht in Gerätenähe installieren und<br>
durch RC-Funkenlöschkömbinationen bzw. Freilau Induktive Verbraucher (Relais, Magnetventile, usw.) nicht in Gerätenähe installieren und<br>durch RC-Funkenlöschkombinationen bzw. Freilaufdioden entstören.<br>Eingangs- und Ausgangsleitungen räumlich getrennt voneinander und ni
- 
- 
- 
- durch RC-Funkenlöschkombinationen bzw. Freilaufdioden entstören.<br>
 Eingangs- und Ausgangsleitungen räumlich getrennt voneinander und nicht parallel<br>
zueinander verlegen. Hin- und Rückleitungen nebeneinander führer. Nach M Eingangs- und Ausgangsleitungen räumlich getrennt voneinander und nicht parallel<br>zueinander verlegen. Hin- und Rückleitungen nebeneinander führen. Nach Möglichkeit<br>verdrillte Leitungen verwenden. So erhalten Sie die genaus Expansia und Ausgangsleitungen raumung gerennt vonennaner und noch parallel<br>Exercision verlegen. Hin- und Rückleitungen nebeneinander führen. Nach Möglichkeit<br>verdrillte Leitungen verwenden. So erhalten Sie die genausten M zuernander verregen. Hin- und Ruckerlettungen nebenennander turnen. Nach Moglichkeit<br>verdrillte Leitungen verwenden. So erhalten Sie die genausten Messergebnisse.<br>Bei hoher Genauigkeitsanforderung und kleinem Messsignal si

# 10. Fehlerbehebung

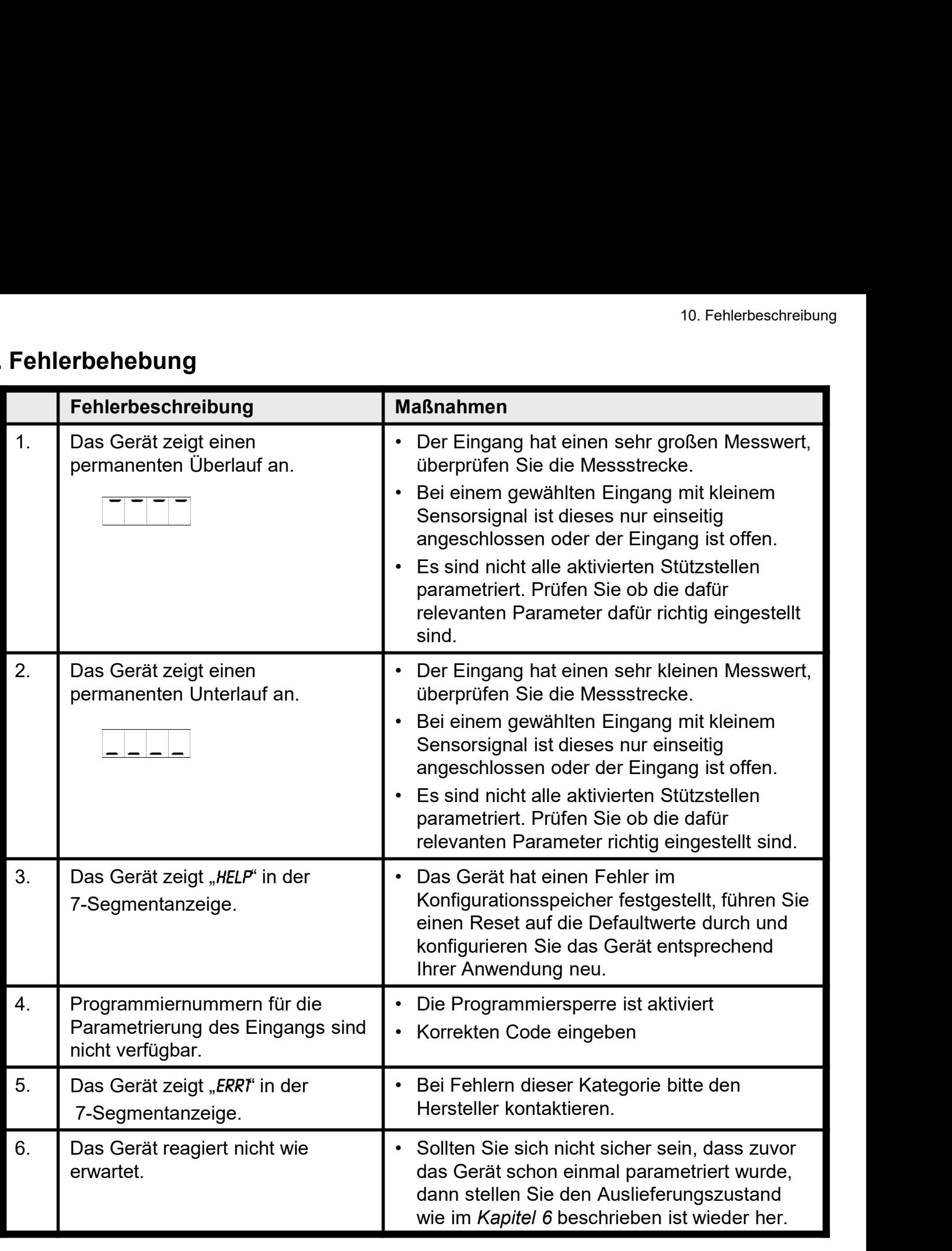